# JobCenter <Release Notes>

- ■Windows, Windows Vista and Windows Server are trademarks or registered trademarks of Microsoft Corporation in the United States and other countries.
- ■UNIX is exclusively licensed by The Open Group which is a registered trademark in the United States and other countries.
- ■Solaris is a trademark of Sun Microsystems.
- ■HP-UX is a trademark of Hewlett-Packard
- ■AIX is a trademark of IBM Corporation.
- ■Linux is a registered trademark of Linus Torvalds in the United States and other countries.
- ■Oracle Linux, Oracle Clusterware and Java are registered trademarks of Oracle and/or its affiliates.
- ■Red Hat is a registered trademark of Red Hat, Inc.
- ■SUSE is a registered trademark of Novell, Inc.
- ■NOS is a Network Oueuing System that was developed by Sterling Software for NASA Ames Research Center.
- ■Microsoft Excel and Internet Explorer are trademarks or registered trademarks of Microsoft Corporation in the United States and other countries.
- ■SAP ERP, SAP NetWeaver BW and ABAP are trademarks or registered trademarks of SAP AG.
- ■All other software and hardware products mentioned herein are trademarks or registered trademarks of their respective owners.

The symbols (R), TM, and (c) are omitted in this document.

#### Precautions on exporting

This product (software) falls under a category of technology where establishment specified in the foreign exchange currency law is regulated. Please file necessary applications, such as permission for trade, with the Japanese government prior to exporting this product. Contact the dealer where you purchased the product or our nearest sales office for information on documents necessary for filing such applications.

## <span id="page-2-0"></span>**Introduction**

This manual provides a functional overview of the new functions of JobCenter R14.2.

Note that this document is subject to change without prior notice.

## <span id="page-3-0"></span>1. Legend

The legend used in this manual is explained below.

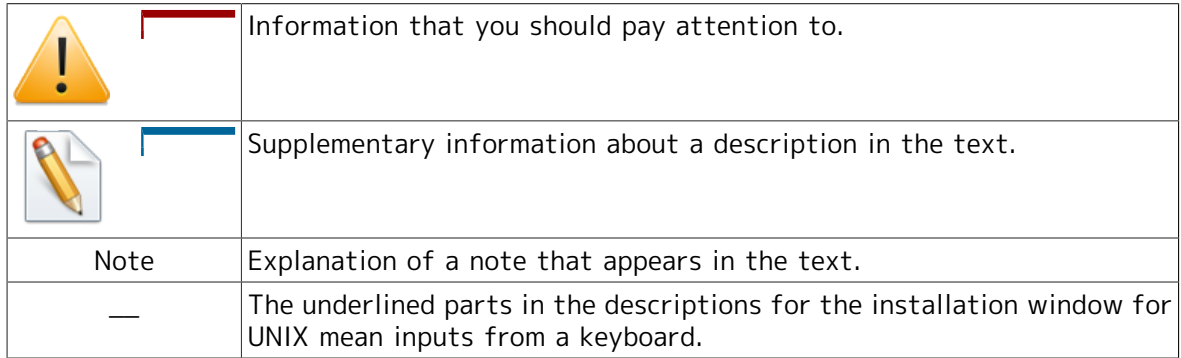

## <span id="page-4-0"></span>2. Related manuals

The following are manuals related to JobCenter. They are contained in JobCenter Media.

For information on the latest manuals, refer to the download page of the JobCenter product site.

http://www.nec.co.jp/middle/WebSAM/products/JobCenter/download.html (Japanese only)

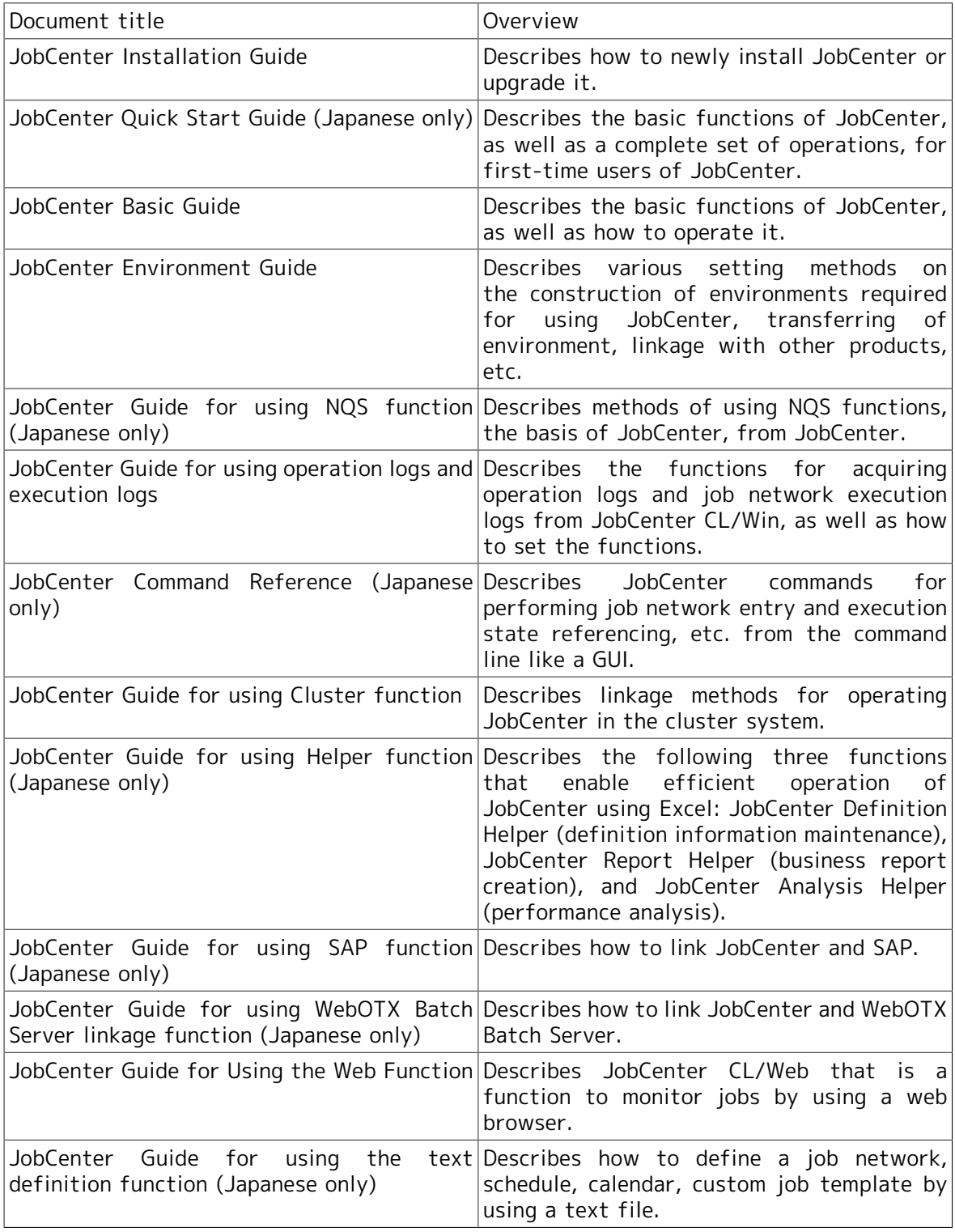

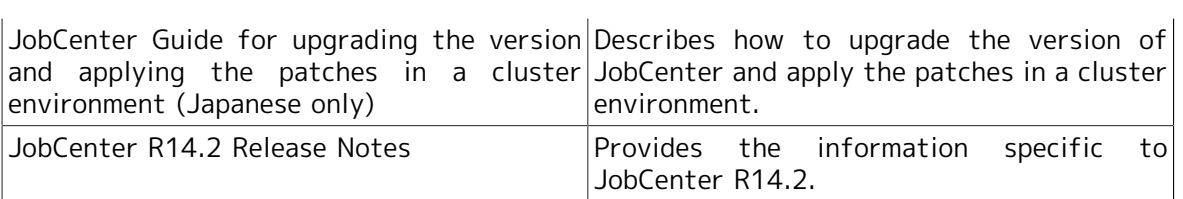

## <span id="page-6-0"></span>3. Revision history

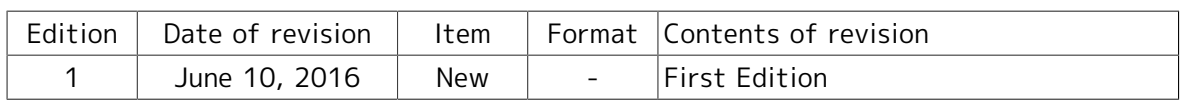

## Table of Contents

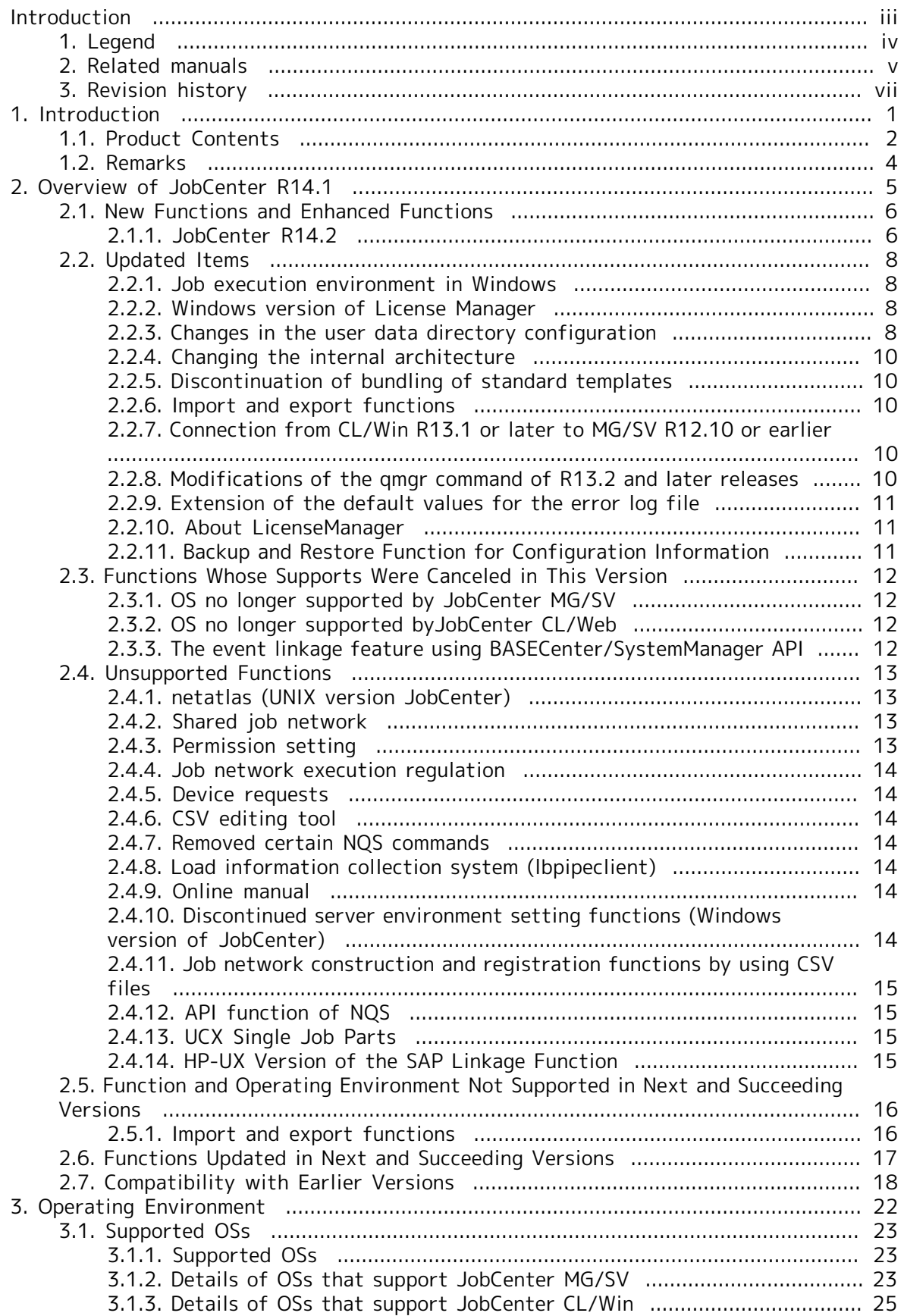

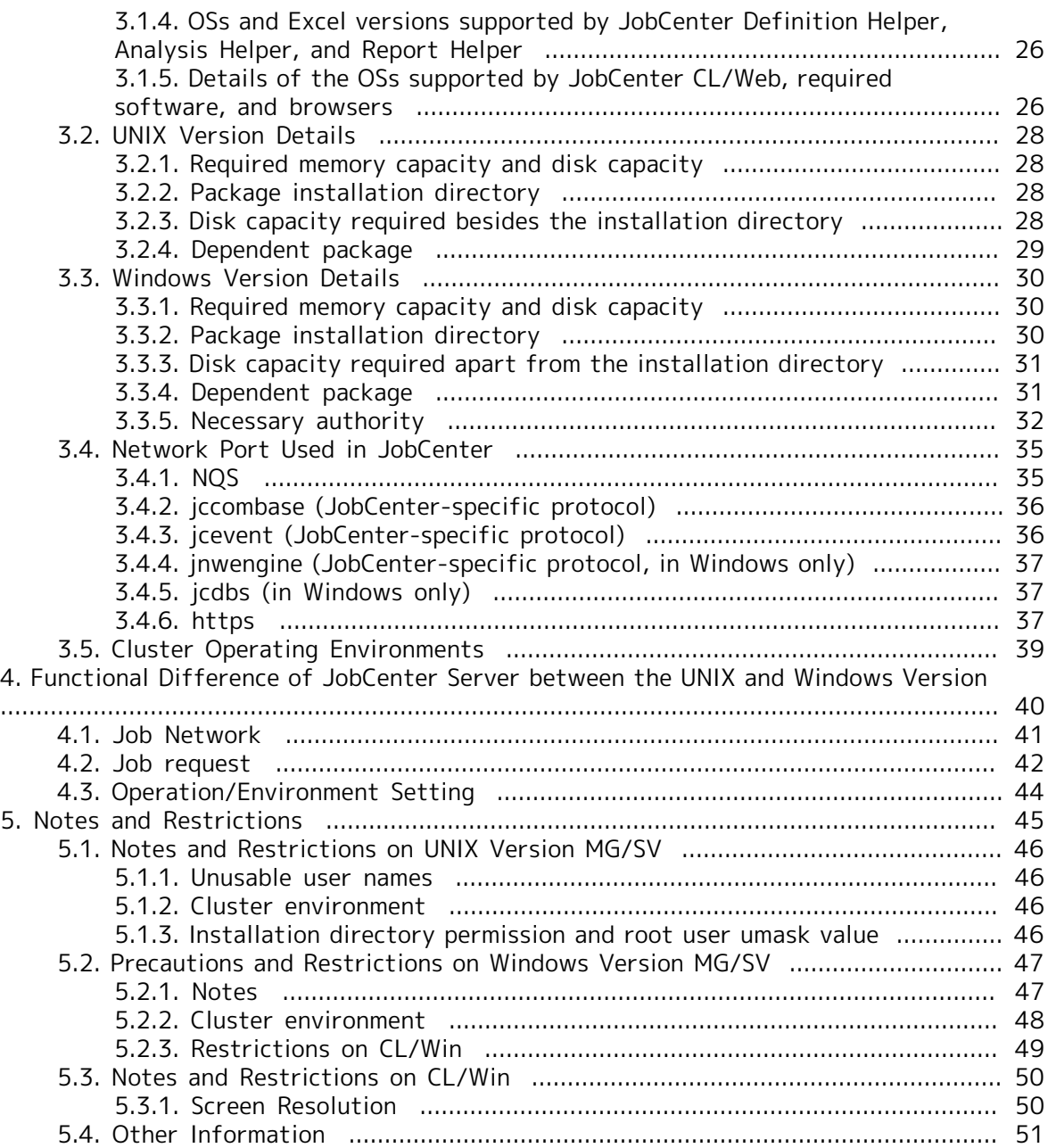

## <span id="page-9-0"></span>Chapter 1. Introduction

JobCenter is a system for performing batch processing on commercial UNIX, Linux and Windows operating systems. Batch processing places received requests in a queue and process them sequentially.

The JobCenter increases the efficiency of system operation by balancing system resource utilization.

### <span id="page-10-0"></span>1.1. Product Contents

JobCenter is set up from JobCenter media (DVD-ROM).

This product contains the following products.

■ JobCenter MG (manager function)

This function builds a job network (job) execution environment and monitors the state of multiple SVs. The Windows GUI (JobCenter CL/Win) is used to set up and monitor the execution environment. Although the installation media is the same as JobCenter SV, the MG license codeword is required for installation (except during the trial period).

When using an MG cluster configuration, the MG license codeword is required for each node server in the cluster.

■JobCenter SV TO/T1/T2/T3/T4 (Server function)

Provides job execution functions based on NQS. This function also supports setting up a job network execution environment but cannot monitor the state of other SVs. The Windows GUI (JobCenterCL/Win) is used to set up the execution environment. Although the installation media is the same as JobCenter MG, the SV license codeword is required for installation (except during the trial period).

When using an SV cluster configuration, the SV license codeword is required for each node server in the cluster.

■JobCenter CL/Win (Windows GUI)

GUI for connection to the manager/server on Windows. JobCenter CL/Win provides a viewer function for creating or scheduling jobs, checking the job execution result, or monitoring the state of multiple SVs in Windows. Five licenses come with JobCenter MG.

CL/Win can be used as is without registering a license codeword, but if CL/Win is running on more than five machines (five is the number of licenses provided), then additional licenses will need to be purchased.

■ JobCenter Definition Helper

This function enables you to edit the job network, schedule, and calendar by using Excel. A license is required.

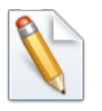

If you upload and download without using Excel and use the text-format definition and editing functions, a license is not required.

■ JobCenter Report Helper

This product outputs forms of job networks, calendars, and schedules, as well as various JobCenter configuration data, by using Excel. A license is not required.

■JobCenter Analysis Helper

This product collects and analyzes JobCenter execution records (trackers) by using Excel. A license is not required.

■ JobCenter CJC Option(Cluster function)

This licensed product provides a job transfer control function in the cluster system.

■JobCenter for ERP Option(SAP ERP linkage function)

Provides jobs to the SAP ERP system.

■JobCenter for BI Option(SAP BI linkage function)

Starts info package defined on the SAP BI system.

■ JobCenter for WOBS Option(WebOTX Batch Server linkage function)

Provides and monitors jobs defined on the WebOTX Batch Server.

■ JobCenter CL/Web (Web GUI)

This product provides the viewer function that allows you to view jobs and monitor tracker states via a Web browser.

When installing CL/Web, a license codeword is required (except during the trial period).

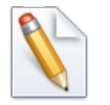

■Of the above, CJC Option, ERP Option, BI Option, and WOBS Option are licensed products. These packages do not have to be installed.

Note, however, that when using CJC Option, ERP Option, BI Option, and WOBS Option, licenses equivalent to the number of servers composing the JobCenter cluster will need to be purchased.

■Documentation for these products is available on JobCenter Media in the form of PDF files.

## <span id="page-12-0"></span>1.2. Remarks

This document might be modified without prior notice.

## <span id="page-13-0"></span>Chapter 2. Overview of JobCenter R14.1

This chapter describes features such as the new functions and updated items, of this version.

### <span id="page-14-0"></span>2.1. New Functions and Enhanced Functions

#### <span id="page-14-1"></span>2.1.1. JobCenter R14.2

1. Addition of the silent setup function of JobCenter MG/SV for UNIX

The silent setup function has been added to the UNIX version of JobCenter MG/SV. For details, refer to Section 3.2, "Setting up JobCenter (Silent Setup) " in <Installation Guide>.

2. Support of the silent installation setting file for JobCenter MG/SV for Windows

The settings made during installation can be changed by directly editing the silent installation setting file for the Windows version of JobCenter MG/SV. For details, refer to Section 2.4.5, "Windows Version (Silent installation)" in <Installation Guide>.

3. Addition of a command used to check MG/SV communication

There is a new command that checks whether communication to each port used for JobCenter can be achieved normally. For details, refer to Section 6.3, "jc\_ping - Communication check for the specified site" in <JobCenter Command Reference > (Japanese only).

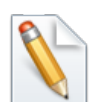

If you want to check communication bidirectionally between MG and SV, you can do this from a single terminal by using jcres, a specialized HTTP daemon for JobCenter MG/SV. For details, refer to Section 3.29, "jcres - JobCenter MG / SV dedicated HTTP daemon" in <JobCenter Command Reference > (Japanese only) and Chapter 17, "Using jcres" in <Environment Guide>.

4. Addition of the Amazon SNS linkage function

The function of linkage between JobCenter CL/Web and Amazon Simple Notification Service has been added. For details, refer to Section 6.5, " Amazon SNS Linkage Function " in <Guide for using the Web function>.

5. Addition of the function that checks the connected client list

There is a new function that checks the list of the clients currently connected to the target MG. For details, refer to Section 10.4, " Monitoring Clients from the Client List " in <Basic Guide>.

6. Addition of the delete command for parameters registered in the encrypted database

For the parameters used for an extended job, there is a new command that deletes parameters registered in the encrypted database. For details, refer to Section 3.28, "paramctrl - Parameter registration to encrypted DB" in <JobCenter Command Reference > (Japanese only) .

7. Addition of the function that creates a custom batch queue from CL/Win

There is a new function that creates from CL/Win, the custom batch queue needed to run a WOBS job or extended custom job. For details, refer to Section 9.4, "Setting Parameters of a Batch Queue" in <Basic Guide>

8. Enhancement of the jc\_check command function

The jc\_check command of the Windows version has a new function that checks the resolv.def format. For details, refer to Section 6.1, "jc\_check - Checking JobCenter Configuration" in <JobCenter Command Reference > (Japanese only).

9. Upgrading to the 64-bit version regarding some processes of JobCenter for Linux

Some processes that use a lot of memory have been modified to run as 64-bit processes in the Linux version of JobCenter. For details, refer to Section 18.1.5.2, " Processes Supported by the 64-bit Version " in <Environment Guide>.

10. Support of Windows 10

Windows 10 is now supported. For details, refer to [Section 3.1, "Supported OSs"](#page-31-0).

11. Support of SLES 12

SUSE Linux Enterprise Server 12 is now supported. For details, refer to [Section 3.1,](#page-31-0) ["Supported OSs".](#page-31-0)

12. Support of Office 2016 in Helper series products

Definition Helper, Report Helper, and Analysis Helper now support Office 2016. For details, refer to [Section 3.1.4, "OSs and Excel versions supported by JobCenter Definition](#page-34-0) [Helper, Analysis Helper, and Report Helper"](#page-34-0).

## <span id="page-16-0"></span>2.2. Updated Items

#### <span id="page-16-1"></span>2.2.1. Job execution environment in Windows

The user profile when each job is executed and the method used to specify user environment variables differs depending on the version of JobCenter being used. This affects the operation when a user command executed from a job needs to load a user profile.

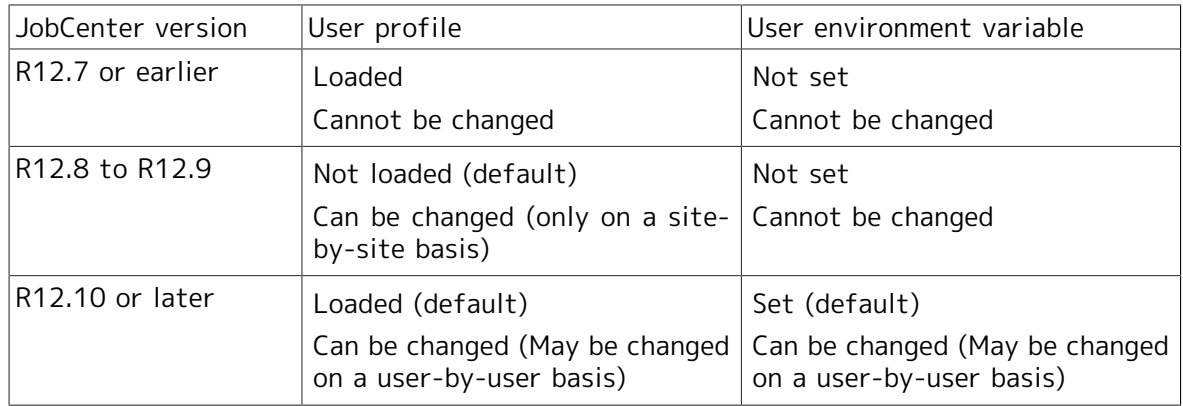

The setting method when each job is executed is subject to change in R12.10 and later. For details, refer to Section 12.3.3, "Specifying job execution settings" in <Environment Guide>.

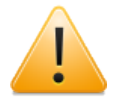

If the JobCenter server has been upgraded, the setting method is the default method of the relevant version.

#### <span id="page-16-2"></span>2.2.2. Windows version of License Manager

In R13.1 and later, License Manager also needs to be installed in the 64-bit version of Windows (x64/EM64T/AMD64) environment.

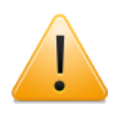

When you upgrade from JobCenter R12.10.x or earlier in the 64-bit version of Windows environment, you need to install License Manager before the upgrade. After installing License Manager, it is recommended to make sure that the license is unlocked by using the wsnicheck command, before upgrading JobCenter.

#### <span id="page-16-3"></span>2.2.3. Changes in the user data directory configuration

In R13.1 and later, the user data directory and file configuration has been changed.

#### 2.2.3.1. Changes in the directory configuration for the UNIX version of JobCenter (MG/SV)

The location of the user data directory in the local site has been changed from the HOME directory of the user. When calculating the disk space used, note the difference in partitions.

User data directory (local site)

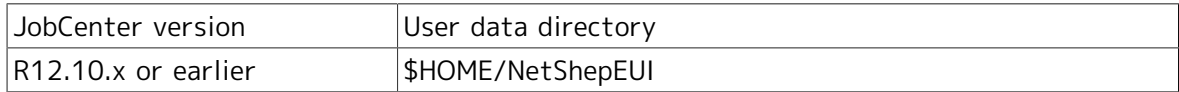

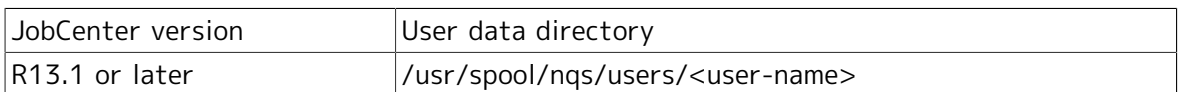

The user data directory in the cluster site is located in the site database and has not been changed.

User data directory (cluster site)

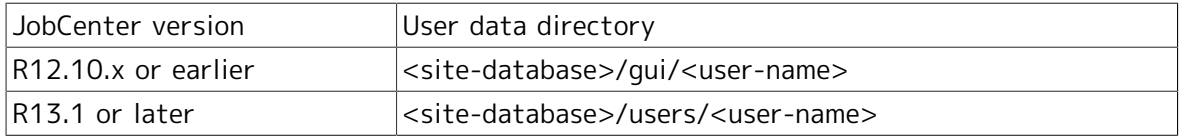

To migrate definitions from the older version, note the following.

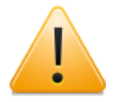

- ■To inherit definitions from R12.10.x or earlier, upgrade the version of the site database or use the Helper function.
	- For information about how to upgrade the version of the local site, refer to Section 5.1, "UNIX Version" in <Installation Guide>.
	- For information about how to upgrade the version of the cluster site, refer to Section 2.6.2.2, "Upgrading the Site Database (UNIX Version)" in <Guide for using Cluster function>.
	- For details of the definition migration procedure using the Helper function, refer to Section 13.2, "Migrating User Definition Data to Another Machine" in <Environment Guide>.

#### 2.2.3.2. Changes in the Directory Configuration for the Windows Version of JobCenter (MG/SV)

The user data directory of the Windows version is located in the site database in both the local site and the cluster site and has not been changed.

To migrate definitions from the older version, note the following.

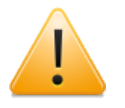

- ■When you upgrade from a version earlier than R12.10.x to R13.1 or later, the directory configuration is automatically changed. However, some user-placed files may not be relocated. If necessary, back up the data before the version upgrade.
- ■To inherit definitions from R12.10.x or earlier, upgrade the version of the site database or use the Helper function.
	- For information about how to upgrade the version of the local site, refer to Section 5.2, "Windows Version (Normal Installation) " in <Installation Guide>.
	- For information about how to upgrade the version of the cluster site, refer to Section 2.6.2.1, "Upgrading the Site Database (Windows Version)" in <Guide for using Cluster function>.
	- **For details of the definition migration procedure using the Helper function,** refer to Section 13.2, "Migrating User Definition Data to Another Machine" in <Environment Guide>.

#### <span id="page-18-0"></span>2.2.4. Changing the internal architecture

#### 2.2.4.1. Data management by using the in-memory DB (jcdbs)

To reduce disk I/O, some data that has been managed in the disk under R12.10 and earlier Release is now managed under in-memory DB of R13.1 and later releases. This in-memory DB is managed by a new daemon process (resident process) called jcdbs.

As a result of this change, a new daemon process (resident process) called jcdbs is activated. For the memory space required by jcdbs, refer to Chapter 18, "System Usage Resources" in <Environment Guide>.

For the Windows version, the 23131/tcp port is used by default for inter-process communication within the server. For details about the port used by JobCenter, refer to [Section 3.4, "Network Port Used in JobCenter"](#page-43-0).

#### 2.2.4.2. Memory space required for executing a job network

As a result of the change of the internal architecture, the memory space required for executing a job network has increased by approximately 2.5 times from that of R12.10 and earlier release.

For the memory space requirement estimation method, refer to Chapter 18, "System Usage Resources" in <Environment Guide>.

#### <span id="page-18-1"></span>2.2.5. Discontinuation of bundling of standard templates

Job networks and schedules, whose standard templates were offered previously, are no longer bundled with the media for R13.1 and later.

#### <span id="page-18-2"></span>2.2.6. Import and export functions

Only the command line execution is supported for the import/export function in R13.1 and later. Because the related descriptions have been deleted in R13.1 and later, refer to the manual of the previous version to use the function. The function succeeding the import/ export function is uploading/downloading of the Helper function, so use this function. The data exported by using the import/export function can be converted to the JPF format, which is the uploading file format. See below for details.

- ■Section 13.2.4, "Supplement: Migrating Data in Versions Without Upload/Download Functions" in <Environment Guide>
- ■Section 3.23, "jc\_iedata\_conv Converting the import/export files to the JPF files" in <Command Reference>

#### <span id="page-18-3"></span>2.2.7. Connection from CL/Win R13.1 or later to MG/SV R12.10 or earlier

In CL/Win R13.1 or later, a compatibility error occurs when an attempt is made to connect to MG/SV R12.10 or earlier, a warning "Cannot connect to incompatible server" is displayed and login fails. Construct an environment so that the versions of CL/Win and MG/SV match.

#### <span id="page-18-4"></span>2.2.8. Modifications of the qmgr command of R13.2 and later releases

In R13.2 and later, the queue request information is not displayed when a subcommand of the qmgr command, "Show Long Queue", is executed while JobCenter is inactive.

#### <span id="page-19-0"></span>2.2.9. Extension of the default values for the error log file

In R13.2, the default values of the file size and the backup count of the error log file output by JobCenter has been extended.

■UNIX version

In R13.1.x and earlier versions, the file size and the backup count are fixed. In R13.2, the values (default values) are extended and the modification is allowed.

■Windows version

In R13.2, the default values of the file size and the backup count has been extended. When JobCenter is newly installed, the default values are applied as they are. When the version is upgraded, the value greater than the previous value is used as the setting value.

For details, refer to Section 19.2, "Changing Error Log Files" in <Environment Guide>.

#### <span id="page-19-1"></span>2.2.10. About LicenseManager

In JobCenter MG/SV R14.1, no check is made to see whether the IP address specified when registering the codeword is valid on the machine.

■If you install JobCenter MG/SV R14.1 and later to a machine with LicenseManager of R1.7 or earlier installed, upgrade the version of LicenseManager to R1.8 and later.

For details, refer to Section 2.2, "Installing LicenseManager" in <Installation Guide>.

#### <span id="page-19-2"></span>2.2.11. Backup and Restore Function for Configuration Information

In JobCenter MG/SV R14.2, default parameters have been added to the target configuration information to be backed up and restored.

For details, refer toSection 16.2, "Backup and Restoration Target Configuration Information" in <Environment Guide>.

## <span id="page-20-0"></span>2.3. Functions Whose Supports Were Canceled in This Version

#### <span id="page-20-1"></span>2.3.1. OS no longer supported by JobCenter MG/SV

The following operating systems are no longer supported by JobCenter MG/SV R14.2 and later.

- ■Windows Server 2008(IA-32)
- ■Solaris(SPARC) 8,9,10,11
- ■Red Hat Enterprise Linux 5(IA-32), 6(IA-32)
- ■SUSE Linux Enterprise Server 10 SP3(IA-32), 11(IA-32)
- $\blacksquare$  Oracle Linux 5(IA-32), 6(IA-32)

#### <span id="page-20-2"></span>2.3.2. OS no longer supported byJobCenter CL/Web

The following operating systems are no longer supported by JobCenter CL/Web R14.2 and later.

■Windows Server 2008(IA-32)

■Red Hat Enterprise Linux 5(IA-32), 6(IA-32)

#### <span id="page-20-3"></span>2.3.3. The event linkage feature using BASECenter/ SystemManager API

The event linkage feature using BASECenter/SystemManager API is discontinued in R14.2.

## <span id="page-21-0"></span>2.4. Unsupported Functions

#### <span id="page-21-1"></span>2.4.1. netatlas (UNIX version JobCenter)

The use of NetAtlas (GUI for X Window) is not supported from version R12.2 and later. Operate using CL/Win (Windows GUI).

<NetAtlas support status in past versions>

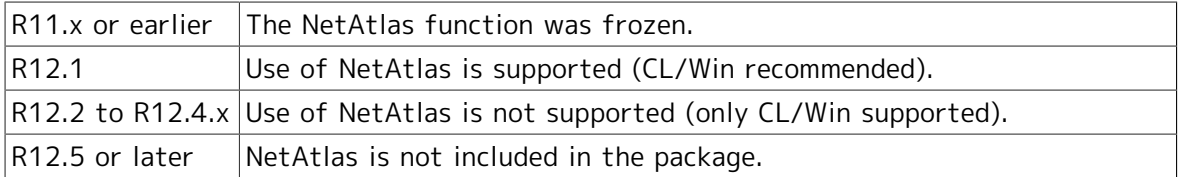

#### <span id="page-21-2"></span>2.4.2. Shared job network

In JobCenter R12.5 and later, the shared job network has been abolished. Thus, when upgrading JobCenter R12.4.x or earlier to R12.5 or later, move all job networks in the shared job network of the previous version to the job network group of an appropriate user before upgrading.

#### <span id="page-21-3"></span>2.4.3. Permission setting

JobCenter R12.5 and later do not use the user levels A to D of the existing permission setting. Newly set access authority as the authority group.

For version upgrade, back up the following files before upgrading a version:

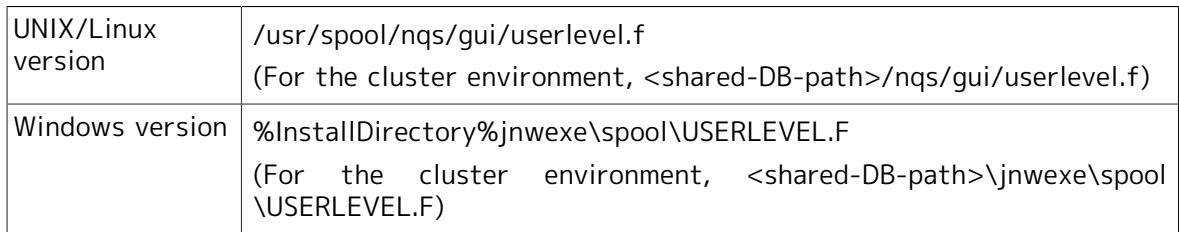

When you first log in from CL/Win as the JobCenter administrator after upgrading the version, the users set to the existing user levels A to C are inherited to default authority groups as follows:

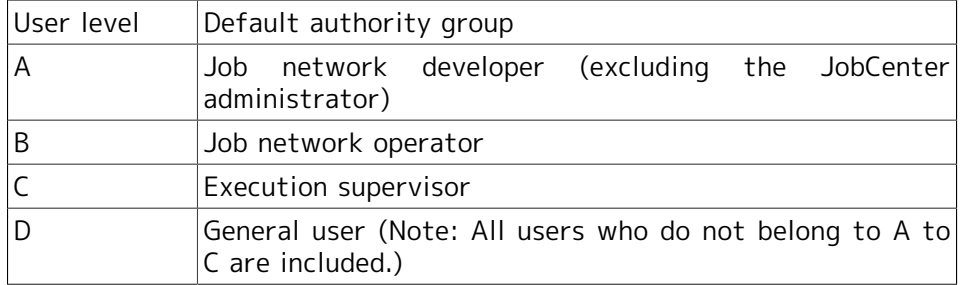

Note that the authority setting of each user level is not automatically inherited when the product is upgraded, so perform operations such as checking and moving to the appropriate authority group as the JobCenter administrator, in accordance with the instructions Chapter 9, "User Authority (Permission)" in <Environment Guide>.

#### <span id="page-22-0"></span>2.4.4. Job network execution regulation

JobCenter R12.5 and later can set detailed access authority, so the job network execution regulation functions of JobCenter R12.4.x and earlier have been abolished and integrated.

The execution regulations that had to be set per user previously can be performed per authority group. Create a new authority group for which job network execution is not permitted or make the users who want to regulate job network execution belong to the default "execution supervisor" group.

#### <span id="page-22-1"></span>2.4.5. Device requests

Device requests are no longer available.

#### <span id="page-22-2"></span>2.4.6. CSV editing tool

The CSV editing tool is no longer available. Therefore, the tool is no longer included with the CL/Win installation media.

#### <span id="page-22-3"></span>2.4.7. Removed certain NQS commands

The following NQS commands are no longer available.

■qdev

■qpr

■qprompt

■ qstatc

■ qstatd

■qstatf

■qstatp

#### <span id="page-22-4"></span>2.4.8. Load information collection system (lbpipeclient)

Of the NQS load balancing functions, the load information collection system is no longer supported. Although this system can still be set up, normal operation is not guaranteed.

Now, the load balancing function supports only the round robin system and the demand delivery system.

#### <span id="page-22-5"></span>2.4.9. Online manual

Because the online manual has been discontinued for UNIX, the files in /opt/netshep/man are no longer installed.

#### <span id="page-22-6"></span>2.4.10. Discontinued server environment setting functions (Windows version of JobCenter)

The [Server Environment Settings] screen was renewed in R12.8. The following functions are no longer available.

■Changing the server administrator

Note that the JobCenter administrator account can no longer be changed after JobCenter MG/SV installation. JobCenter must be reinstalled to change this account.

(However, the password of the administrator account can be changed.)

#### ■Setting up the queue

The queue cannot be set up using the server environment settings. Use the manager frame of CL/Win or the qmgr subcommand to set up the queue.

#### <span id="page-23-0"></span>2.4.11. Job network construction and registration functions by using CSV files

The job network construction and registration functions using the CSV file have been abolished. In the future, use the Definition Helper function or the text definition function.

#### <span id="page-23-1"></span>2.4.12. API function of NQS

The API function of NQS was abolished.

#### <span id="page-23-2"></span>2.4.13. UCX Single Job Parts

In R14.1, the UCX Single job parts are no longer available.

Note that some manuals may contain screenshots of UCX Single job windows and their explanations. In R14.1, however, they are no longer available.

#### <span id="page-23-3"></span>2.4.14. HP-UX Version of the SAP Linkage Function

The HP-UX version of the SAP linkage function (execution control of ERP, BI, and PC jobs) of JobCenter MG/SV is no longer available.

### <span id="page-24-0"></span>2.5. Function and Operating Environment Not Supported in Next and Succeeding Versions

#### <span id="page-24-1"></span>2.5.1. Import and export functions

While this version supports the import and export functions using the command line, these functions will not be supported in the next and succeeding versions. Use the upload and download features of the Helper function that are equivalent to the import and export functions.

## <span id="page-25-0"></span>2.6. Functions Updated in Next and Succeeding Versions

Currently, there is no plan.

### <span id="page-26-0"></span>2.7. Compatibility with Earlier Versions

■Changes to the directory configuration for the Windows version of JobCenter (MG/SV)

The directory configuration for R12.8 or later differs from that for earlier versions as shown below.

▪ Directory configuration earlier than R12.7.x and earlier

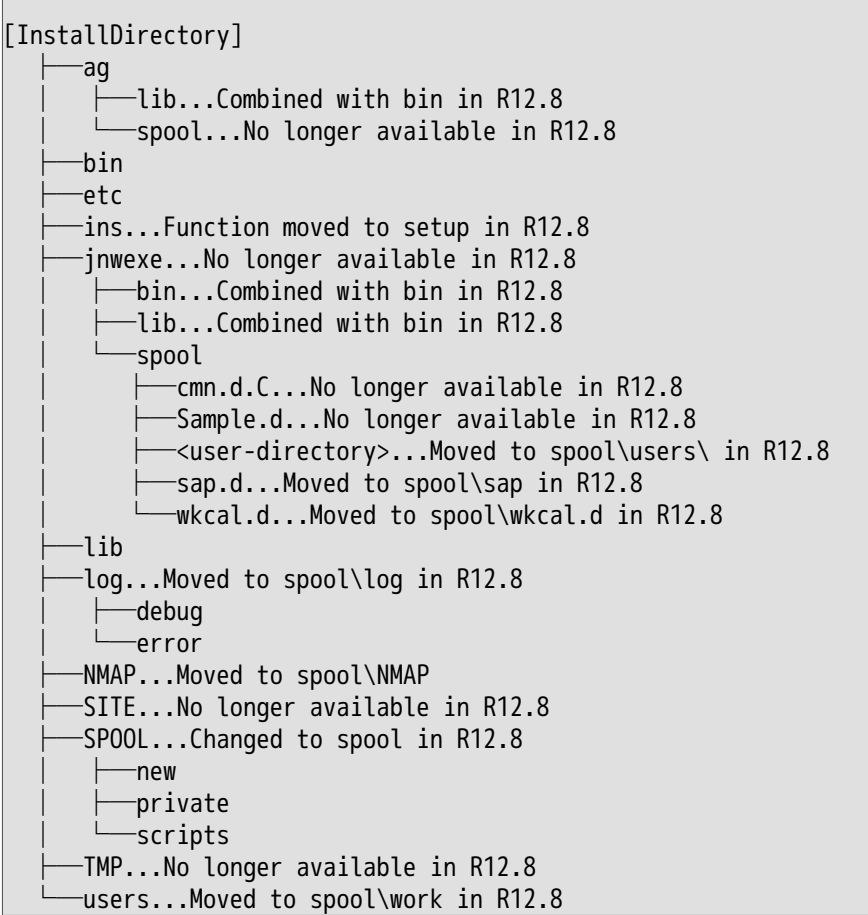

■ Directory configuration for R12.8 or later

```
[Installation directory]
     —bin...Executable files
         │ ├─check ...jc_check,jc_getinfo
           │ ├─cluster...cjc-related commands
         │ └─qcmd...q-series commands
       ├─doc
       ├─etc
       ├─lib
       ├─setup
      -spool
           ├─conf
           ├─log
                │ ├─debug
                │ └─error
           ├─new
            │ └─requests
```
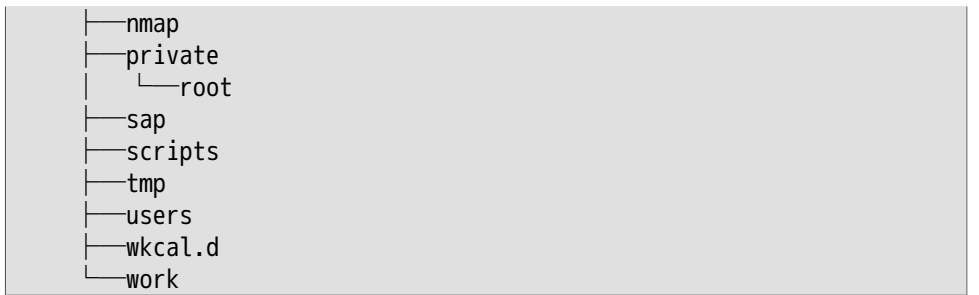

When the version is upgraded to R12.8 or later, the directory configuration automatically changes, but the locations of files you have saved might not change. Therefore, back up such files before the upgrade if necessary.

For how to upgrade, refer to Chapter 5, "Version Upgrade" in <Installation Guide>.

■Changes to the command paths for the Windows version of JobCenter (MG/SV)

The command paths for R12.8 or later differ from those for earlier versions as follows. For details about each command path, refer to the separately available <JobCenter Command Reference> (Japanese only).

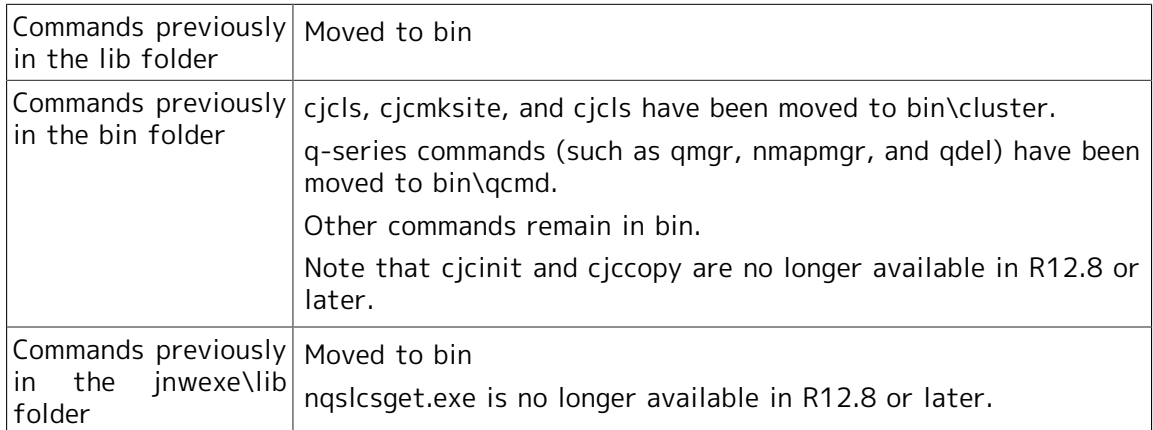

■Combination of the services in the Windows version of JobCenter (MG/SV)

In earlier versions, there were four JobCenter-related services, but these have been combined into one service in R12.8. Be especially aware of this change when monitoring processes.

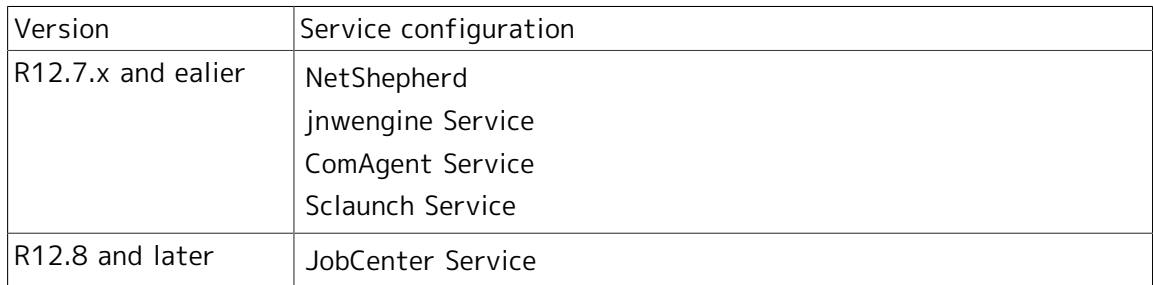

■Compatibility of calendar definition between R12.8.2 or later and R12.8.1 or earlier

The time zone setting function was implemented in the calendar as of R12.8.2.

The calendar definition format was changed in line with this implementation. Therefore, once you use the time zone setting function in the calendar in R12.8.2 or later, a calendar definition for which the time zone was set in R12.8.1 or earlier can be no longer used.

Back up calendar definitions, such as by importing or exporting them, before upgrading version R12.8.1 or earlier to R12.8.2 or later.

■Environment that has multiple versions (different MG/SV and CL/Win versions)

In general, different versions of MG/SV and CL/Win cannot coexist in the system environment. Use the same version of MG/SV and CL/Win.

If MG/SV and CL/Win have different versions, normal operation is not guaranteed for functions such as the following:

- Specifying access rights related to editing and executing job networks
- Adding other machines to the machine list and setting up a machine group
- Logging in from multiple CL/Win instances as the same user in the normal mode
- Checking the version of the destination MG/SV by using CL/Win

This is because the above functions are implemented differently depending on the version.

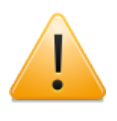

In CL/Win R13.1 or later, if an attempt is made to connect to an MG/SV with a different version, a compatibility error occurs and login fails. Use the MG/ SV with the same version.

■Environment in which different versions exist (different MG and SV versions)

In principle, the MG/SV with different versions must not be used together in system environment construction. However, linking the MG/SV with different versions will be guaranteed only when remote transfer/execution of an NQS job request is performed between the MG and SV with different versions under any of the following conditions.

- 1. SV only executes remotely transferred job requests while job networks and schedules are consolidated in MG.
- 2. Use an nmapmgr subcommand (add mid or add uid) instead of CL/Win on each machine to add a machine to the machine list or to perform user mapping.
- 3. Always specify the pipe queue on your machine as the unit job destination queue on MG. Do not directly specify a queue on a remote machine.
- 4. Use the qmgr subcommand (set destination) on each machine to specify a queue on a remote machine in the transfer destination queue of the pipe queue.
- 5. Individually connect to the version of CL/Win appropriate for each machine to specify other machine settings. (Note, however, that settings such as referencing remote machine queues and user mapping cannot be changed across machines.)

Set up and operate the environment according to the above conditions even when temporarily upgrading some machines in an environment containing multiple MGs and SVs.

■Using different versions of CL/Win

Different versions (R12.x) of CL/Win can be installed on the same PC by using different installation folders. However, using different patch application levels (R12.x.y) for the same major version is not allowed (R12.x). (For example, R12.5 and R12.5.4 cannot coexist.)

The version must be R12.5 or later if you wish to individually uninstall versions. Individual uninstallation is not supported in older versions because the same GUID is assigned to each CL/Win program.

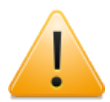

The following additional restrictions apply regarding the compatibility of CL/ Win R12.5.

- Apply patch R12.5.4 or later to CL/Win and MG/SV when using a CL/Win instance to which patch R12.5.4 or later is applied.
- CL/Win R12.5 (with no patch applied) must not be used together with an MG/SV instance to which patch R12.5.4 or later has been applied.
- A CL/Win instance to which patch R12.5.4 or later has been applied must not be used together with MG/SV R12.5 (with no patch applied).

The internal configuration differs in R12.5.4 or later. For example, the ability to add, delete, or move job networks is considerably better. Therefore, using this version with an R12.5 instance to which no patch has been applied makes it impossible to delete a job network, lets you delete a job network referenced by another user, and causes other problems.

## <span id="page-30-0"></span>Chapter 3. Operating Environment

This chapter describes the platforms and operation environments supported by JobCenter.

## <span id="page-31-0"></span>3.1. Supported OSs

This section introduces the correspondence between JobCenter products and OSs.

For latest information, access the following operating environment page of the JobCenter product site:

http://www.nec.co.jp/middle/WebSAM/products/JobCenter/dousa.html

#### <span id="page-31-1"></span>3.1.1. Supported OSs

Each JobCenter license supports the following OSs.

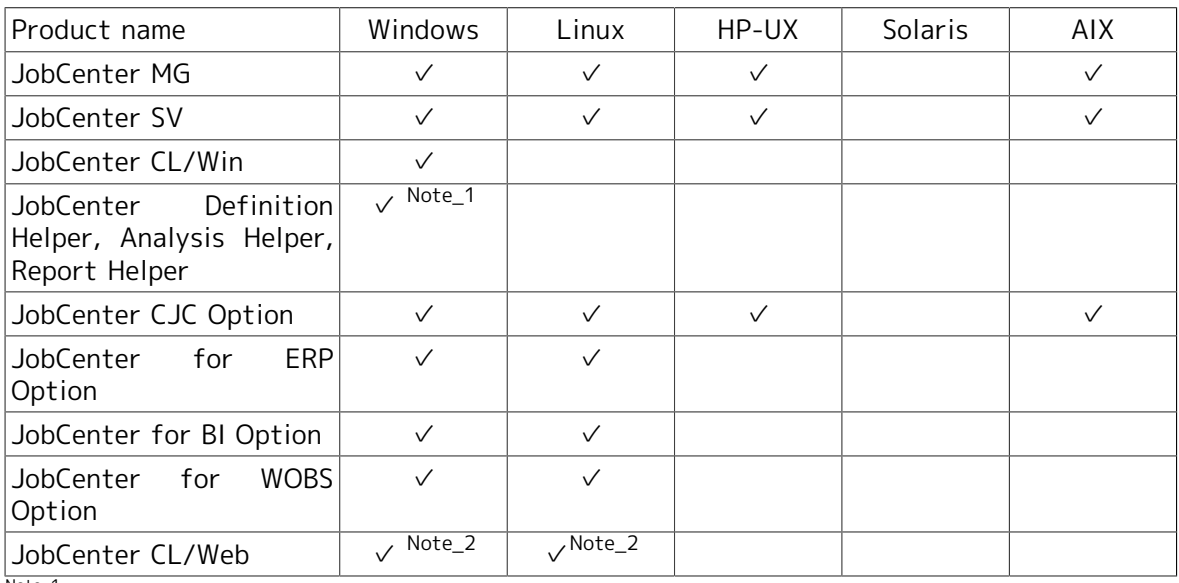

Note\_1<sub>Excel</sub> must be separately purchased.

Note\_2JRE must be separately purchased.

#### <span id="page-31-2"></span>3.1.2. Details of OSs that support JobCenter MG/SV

The OSs supported by JobCenter MG/SV are listed in the table below.

✓(IPv6): Supported already (IPv6 supported), ✓: Supported already, -: Not scheduled to be supported, Blank: Not supported

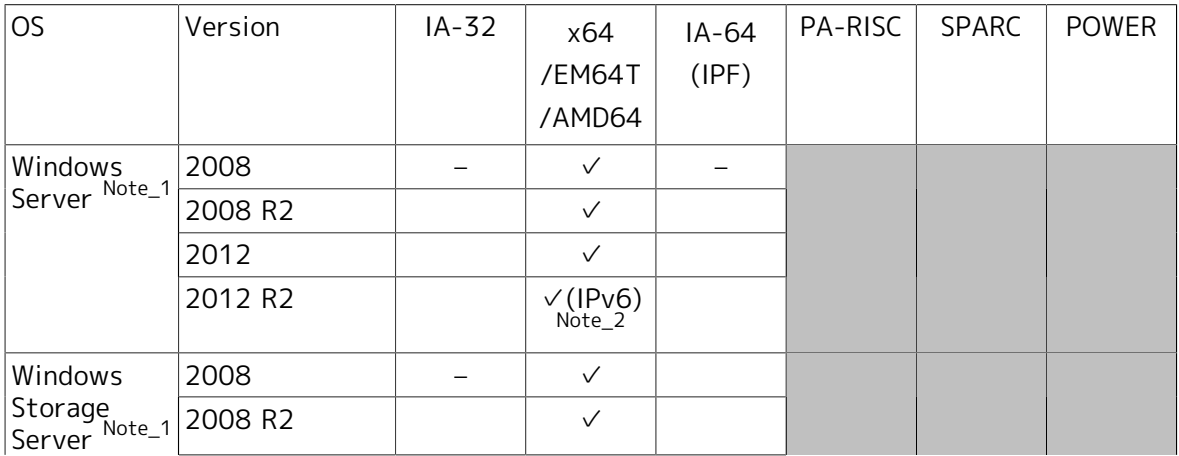

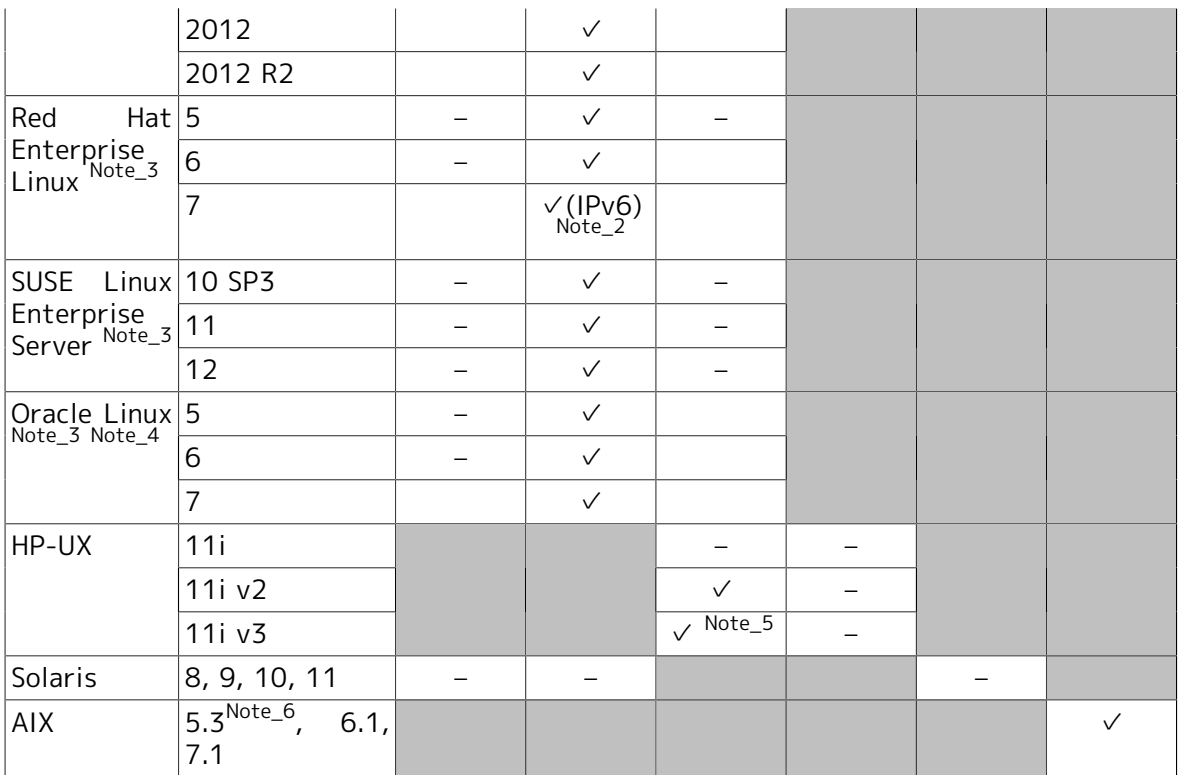

Note<sub>-1</sub>For details of the notes and restrictions, refer to Windows in [Section 3.1.2.1, "Notes and Restrictions".](#page-32-0) Note\_2<sub>IPv6</sub> is not supported for the ERP Option, BI Option, and WOBS Option.

Note\_3This is not supported in SELinux.

Note\_4Both the UEK and the Red Hat-compatible kernel can be used.

Note\_5<sub>For details of the notes and restrictions, refer to HP-UX in [Section 3.1.2.1, "Notes and Restrictions".](#page-32-0)</sub> Note\_6Technology level 7 or higher and Service Pack 10 or later must be applied.

#### <span id="page-32-0"></span>3.1.2.1. Notes and Restrictions

This section describes the notes and restrictions for the OSs supported by JobCenter MG/ SV.

#### ■Windows

**Environments where operation is not quaranteed** 

Operation is not guaranteed in the following environments:

- Domain environments including a read-only domain controller (RODC)
- Server Core environments (For Windows Server 2012, only "Full installation" and "Minimal Server Interface" are supported. Even if the "Server Core installation" option is selected, it will not be supported. After installing Windows Server 2012, if the OS configuration is changed to the same configuration as "Server Core installation", the environment will not be supported.)
- Windows Service Hardening

Because the Windows Service Hardening function has been added as of Windows Server 2008 (in other words, Windows Vista and later releases of Windows), when you execute a JobCenter unit job script that includes a command to display a window or a batch job that contains such a command, that window is displayed in Session #0.

For information about Windows Service Hardening, refer to the URL below.

http://technet.microsoft.com/ja-jp/library/dd314461.aspx

Because interactive services are prohibited by default for Windows Server 2012 and later, even if a command to display a window when JobCenter starts as a service and a batch job including such a command is executed, that window will not be displayed.

■ Authorities necessary for JobCenter operation

The authorities described in [Section 3.3.5, "Necessary authority"](#page-40-0) are necessary to operate JobCenter. In the default Windows Server OS environment of Windows Server 2008 or later, these authorities might be removed when you add a user or change the JobCenter user group. After adding a user or changing the JobCenter user group, check the settings to determine whether necessary authorities have been granted to the user.

■ Operation of touch screens

Operation of touch screens is not supported.

■HP-UX

The following restrictions are applied to the JobCenter operating environment on 11iv3 (Itanium). Note that operations in the environment in which these restrictions are not observed are unsupported.

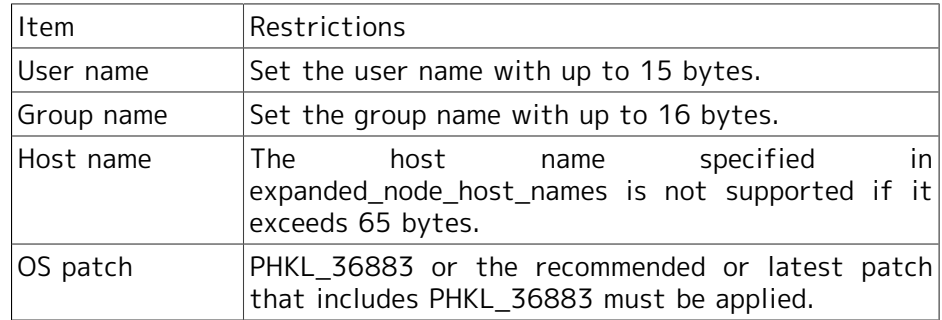

#### <span id="page-33-0"></span>3.1.3. Details of OSs that support JobCenter CL/Win

The OSs supported by JobCenter CL/Win are listed in the table below.

 $\sqrt{(Pv6)}$ : Supported already (IPv6 supported),  $\sqrt{ }$ : Supported already, -: Not scheduled to be supported, Blank: Not supported

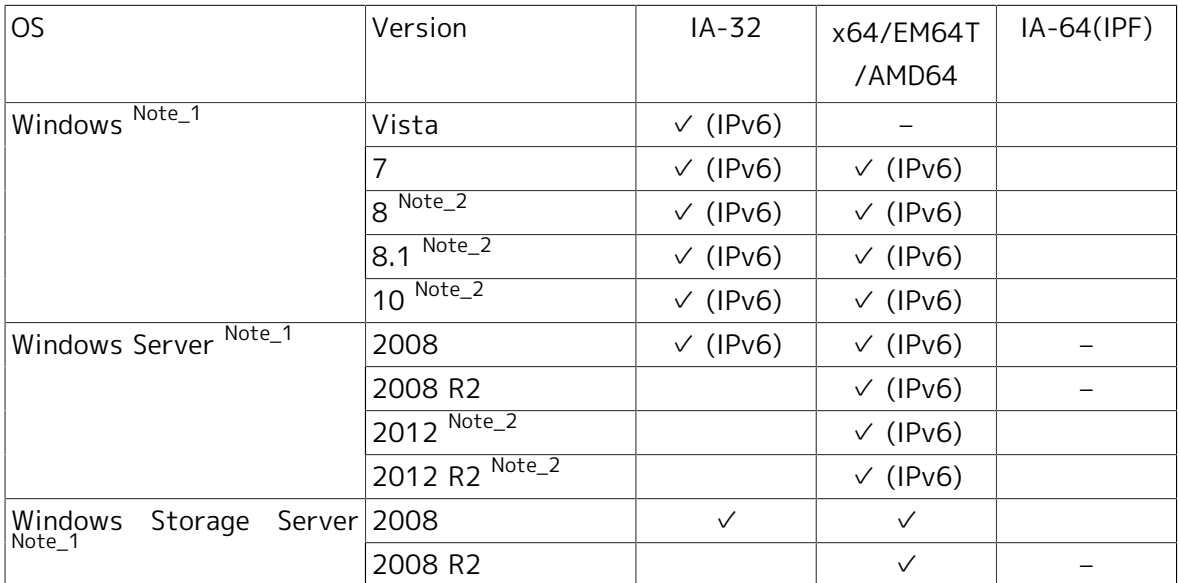

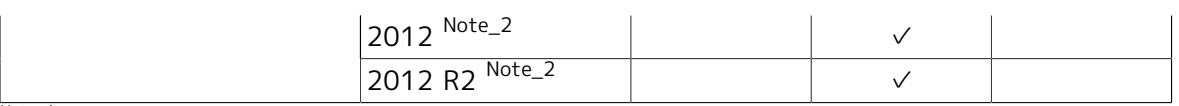

Note\_1Only JIS90-compatible.

Note\_2<sub>Operation</sub> of touch screens is not supported.

#### <span id="page-34-0"></span>3.1.4. OSs and Excel versions supported by JobCenter Definition Helper, Analysis Helper, and Report Helper

This function supports the following OSs and Excel versions.

✓: Supported already, -: Not scheduled to be supported, Blank: No OS supported

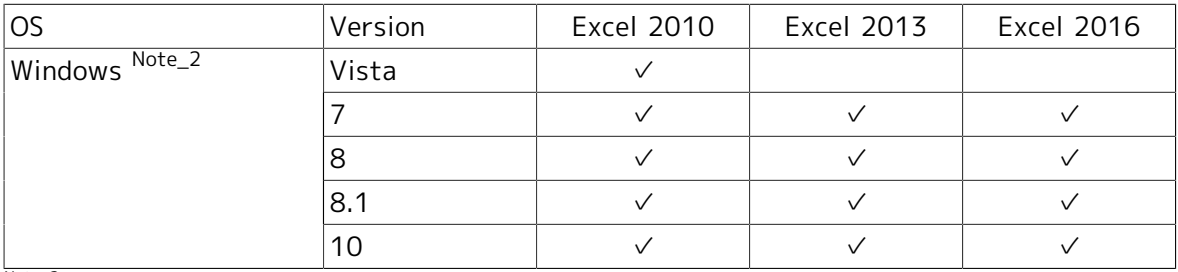

Note\_2Only JIS90-compatible.

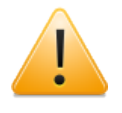

Only IA-32 environments are supported for Windows Vista.

IA-32 and x64 environments are supported for Windows 7, Windows 8, Windows 8.1, and Windows 10.

#### <span id="page-34-1"></span>3.1.5. Details of the OSs supported by JobCenter CL/Web, required software, and browsers

The following table shows the versions of the OSs supported by this function, required software, and supported Web browsers. (IPv6 is supported for all.)

#### ■CL/Web server

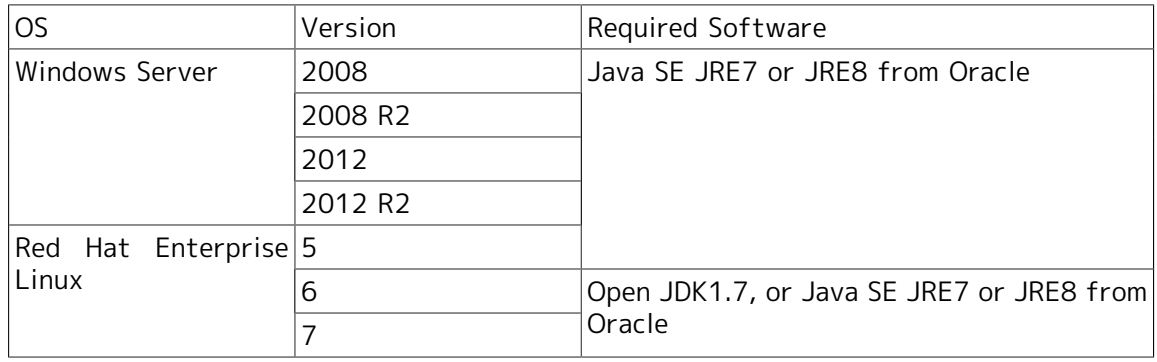

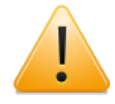

x64 environments are supported for Windows Server 2008, 2008 R2, 2012, and 2012 R2.

x64 environments are supported for Red Hat Enterprise Linux 5, 6, and 7.

■Web browser

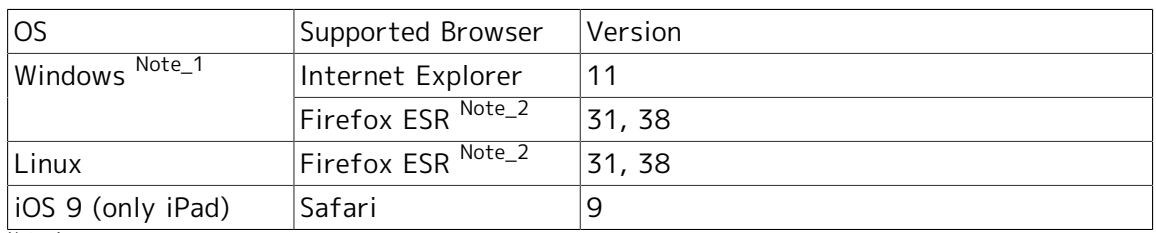

<sup>Note\_1</sup>Operation of touch screens is not supported.

<sup>Note\_2</sup>For information about the Extended Support Release (ESR) of Firefox, refer to the URL below.

http://www.mozilla.jp/business/downloads/

## <span id="page-36-0"></span>3.2. UNIX Version Details

#### <span id="page-36-1"></span>3.2.1. Required memory capacity and disk capacity

The disk capacity necessary for the installation directory and the minimum memory capacity necessary for operation are shown in the table below.

#### 1. JobCenter MG/SV

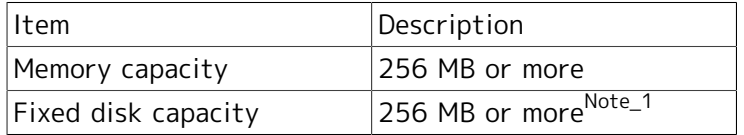

Note\_1JobCenter CJC Option, JobCenter for ERP Option, JobCenter for BI Option, and JobCenter for WOBS Option need not be installed, because they are licensed products. Therefore, these products never consume HDD disk capacity.

However, JobCenter CJC Option requires that the HDD capacity required for cluster site operation be reserved on a shared disk when the cluster is set up.

For details about the cluster environment, refer to <Guide for using Cluster function>.

For details about estimating the disk capacity, refer to Chapter 18, "System Usage Resources" in <Environment Guide>.

#### 2. JobCenter CL/Web

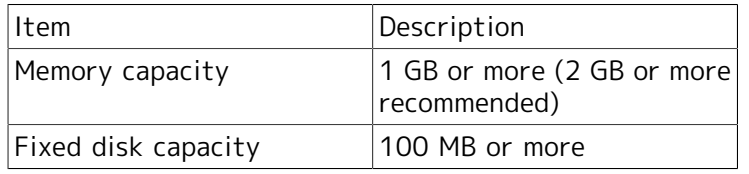

#### <span id="page-36-2"></span>3.2.2. Package installation directory

By default, the JobCenter package is installed in any of the following directories. In addition, a disk area that stores job data is required in any partition.

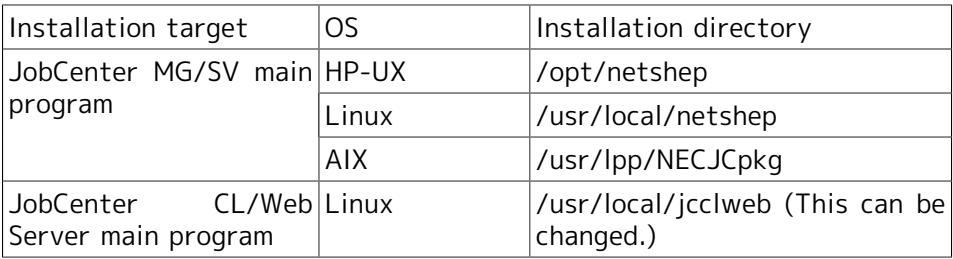

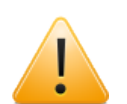

With the CL/Web Server, a directory can be specified during installation.

#### <span id="page-36-3"></span>3.2.3. Disk capacity required besides the installation directory

In addition to the disk capacity for the installation directory, disk capacity is necessary to record user-defined job networks and schedule data (local site only).

For details, refer to Section 18.3, "Estimating the Disk Space Used (For UNIX)" in <Environment Guide>.

#### 3.2.3.1. Spool directory

The definition files such as job networks, schedules, and calendars, and the definition data and execution result of the current job (standard job output and standard error output) are stored in the directory below.

■/usr/spool/nqs

By default, job execution result information is saved for about three days. Job-independent log files and various definition files are also stored in this spool directory.

This directory requires a capacity of at least 30 MB. However, if the amount of definition information such as job networks increases or if a particularly large amount of data is output to the standard job output and standard error output, capacity equivalent to that amount will be additionally required.

#### <span id="page-37-0"></span>3.2.4. Dependent package

1. License Manager

Because JobCenter checks the license by using License Manager, it is necessary to install the package below, register the codeword, and activate the license before installing JobCenter.

■NECWSLM: LicenseManager

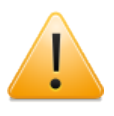

For HP-UX for Itanium or AIX platform, License Manager does not need to be installed. Register only the codeword.

For the procedure for registering the codeword, refer to Section 2.3, "Codeword Registration" in <Installation Guide>.

2. "Compatible architecture support" package (in Linux EM64T only

Install the "compatible architecture support" package in the Linux OS in advance, because some modules of the Linux version of JobCenter are created as 32-bit.

For details, refer to Section 2.4.2, "Linux Version" in <Installation Guide>.

3. HP Operations Manager (formerly called OVO) linkage module (in HP-UX only)

To link events using the OPC message in HP Operations Manager, replace the current module with the linkage module (jnwopcr) appropriate for your version of HP Operations Manager (formerly called OVO) after setting up and starting JobCenter. Download the linkage module from the NEC support portal indicated in your maintenance contract, or obtain it from an NEC customer service center.

4. Applying patches or other packages

After newly installing JobCenter (MG/SV), download the latest MG/SV and CL/Win accumulated patches for addressing critical problems from the NEC support portal indicated in your maintenance contract or obtain them from an NEC customer service center and be sure to apply them before commencing operation of JobCenter.

If your OS vendor provides an OS security patch or patch cluster, apply them to the OS. For questions about other operation environments, visit the operation environment page on the JobCenter product website or contact an NEC sales representative or dealer.

http://www.nec.co.jp/middle/WebSAM/products/JobCenter/dousa.html

## <span id="page-38-0"></span>3.3. Windows Version Details

#### <span id="page-38-1"></span>3.3.1. Required memory capacity and disk capacity

#### 1. JobCenter MG/SV

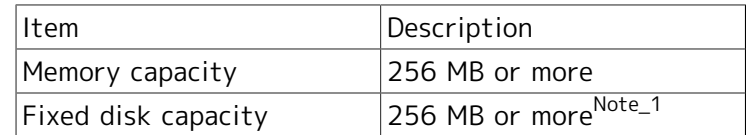

Note\_1JobCenter CJC Option, JobCenter for ERP Option, JobCenter for BI Option, and JobCenter for WOBS Option do not need to be installed, because they are licensed products. Therefore, these products never consume HDD disk capacity.

However, JobCenter CJC Option requires that the HDD capacity required for cluster site operation be reserved on a shared disk when the cluster is set up.

For details about the cluster environment, refer to <Guide for using Cluster function>.

For details about estimating the disk capacity, refer to Chapter 18, "System Usage Resources" in <Environment Guide>.

#### 2. JobCenter CL/Win

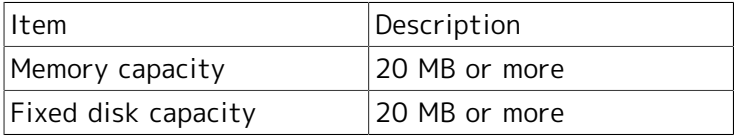

3. JobCenter Definition Helper, Analysis Helper, Report Helper

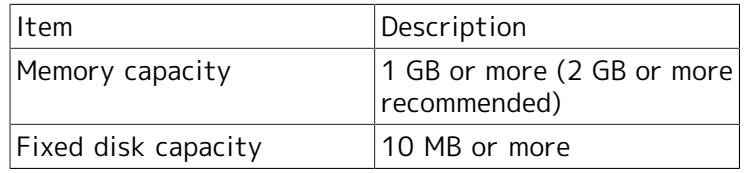

4. JobCenter CL/Web

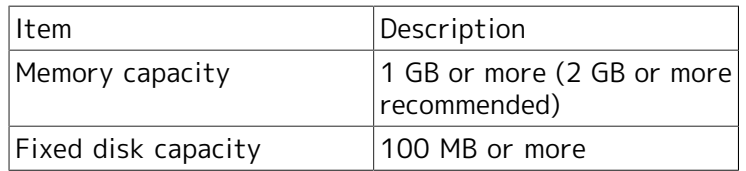

#### <span id="page-38-2"></span>3.3.2. Package installation directory

By default, the JobCenter package is installed in any of the following directories. In addition, a disk area that stores job data is required in one partition.

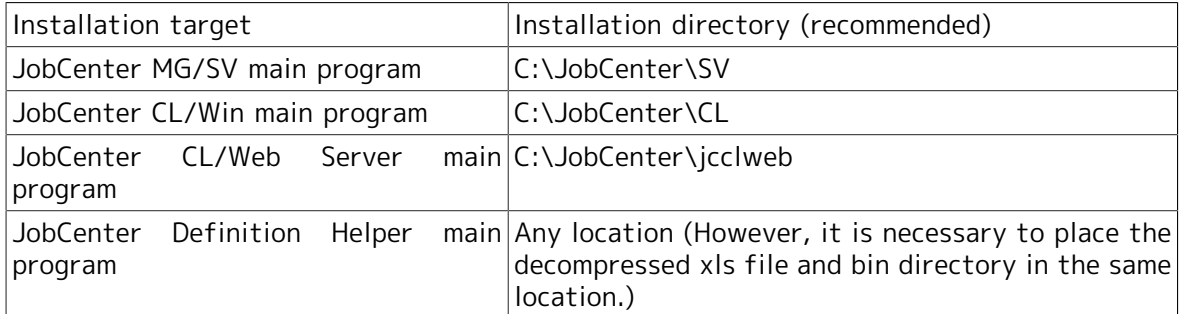

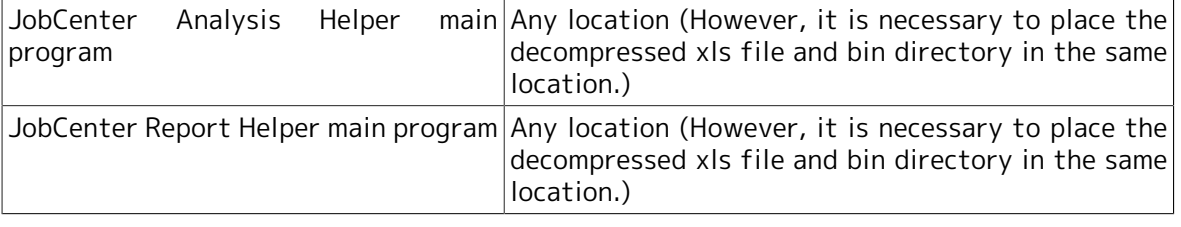

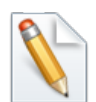

You can freely specify the installation directory during the actual installation.

Note that, when you install the package to the environment of Windows Vista or later or Windows Server 2008 or later, you cannot install it to system-protected folders. Specify a folder other than these folders.

The system-protected folders refer to folders under "system-drive\Windows", "system-drive\Program Files", and "system-drive\Program files (x86)" (in the case of the 64-bit version).

#### <span id="page-39-0"></span>3.3.3. Disk capacity required apart from the installation directory

Besides the installation directory, the disk capacity to store defined job data and job execution results is required. %InstallDirectory% represents the JobCenter MG/SV installation directory. For details, refer to Section 18.6, "Estimating the Disk Space Used (For Windows)" in <Environment Guide>.

#### ■Spool directory

This directory stores definition files such as job networks, schedules, and calendars, and the definition data and execution result of the current job (standard job output and standard error output). It is equivalent to /usr/spool/nqs in the UNIX version of JobCenter.

The following subdirectories are included.

%InstallDirectory%\spool

The job execution status information is saved for three days by default. Job-independent log files and various definition files, etc., are also stored in this spool directory.

This directory requires a capacity of at least 30 MB. The required capacity changes depending on the number of job networks and other definitions and the amount of job execution result data.

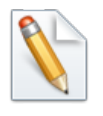

This directory is equivalent to /usr/spool/nqs in the UNIX version of JobCenter.

#### <span id="page-39-1"></span>3.3.4. Dependent package

#### ■License Manager

JobCenter uses LicenseManager for the license check. Therefore, in order to install JobCenter, you need to install LicenseManager in advance, register the codeword, and unlock the codeword.

For the procedure for registering the codeword, refer to Section 2.3, "Codeword Registration" in <Installation Guide>.

■Microsoft Visual C++ 2012 redistributable package

The Microsoft Visual C++ 2012 redistributable package is necessary to use JobCenter (MG/SV).

■Applying security patches or other packages

After newly installing JobCenter (MG/SV), download the latest MG/SV and CL/Win accumulated patches for addressing critical problems from the NEC support portal indicated in your maintenance contract or obtain them from an NEC customer service center and be sure to apply them before commencing operation of JobCenter.

If Microsoft provides Windows security patches (such as Hotfixes), apply them to the OS.

For details about JobCenter support conditions related to service pack (SP) application, refer to the operation environment page on the JobCenter product website or contact an NEC sales representative or dealer.

http://www.nec.co.jp/middle/WebSAM/products/JobCenter/dousa.html

#### <span id="page-40-0"></span>3.3.5. Necessary authority

Normal operation of JobCenter requires that necessary authority be given to JobCenter administrator users and other JobCenter users. This authority can be usually set from [Administrative Tools]  $\rightarrow$  [Local Security Policy] (For a user in domain environment, this can be set from [Domain Security Policy] and [domain controller security policy] of the domain controller).

Usually, this authority is given without problems. Depending on the security policy of the target system, however, they may be not given.

The following provides necessary authority. Give this authority to JobCenter users.

1. The permissions required by JobCenter users are as follows (these are normally assigned by the OS by default).

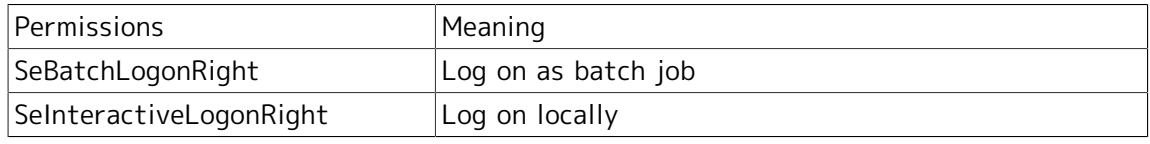

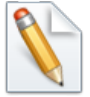

■The two rights are automatically granted to the JobCenter administrator when JobCenter is set up, as indicated above.

■If the JobCenter administrator is a domain environment user, the policies subject to automatic right addition are as follows.

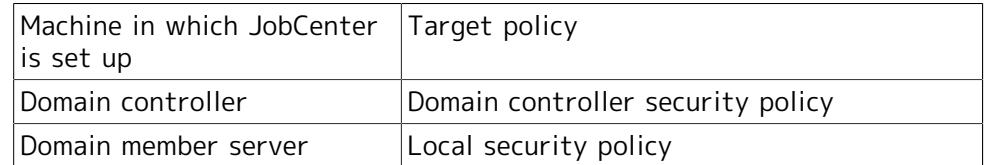

2. In addition to 1, the permissions required by JobCenter administrators are as follows (these are normally assigned by the OS by default).

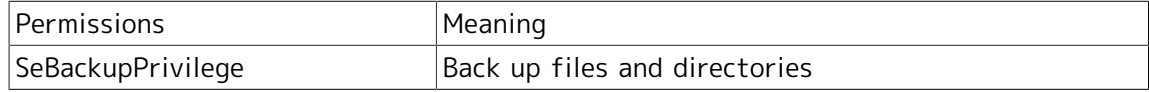

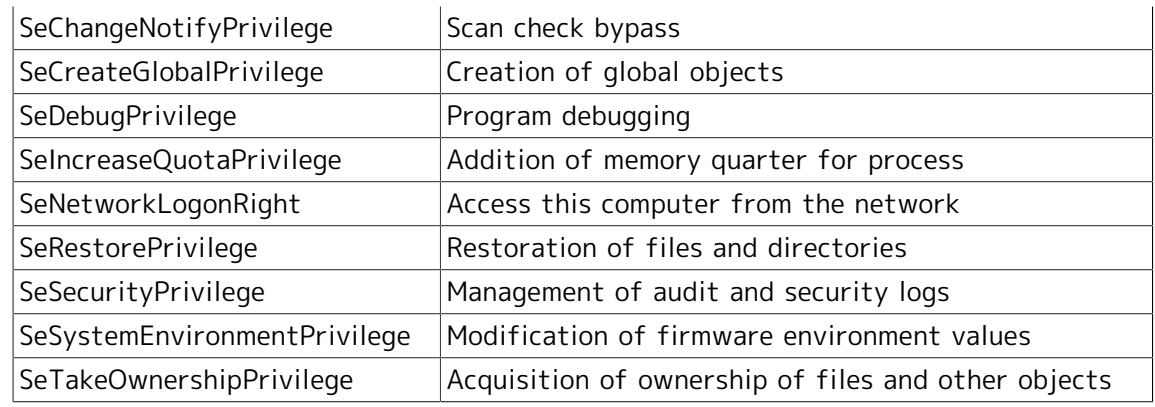

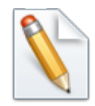

Note that of the above, SeCreateGLobalPrivilege is not subject to checking by the setting check commands (jc\_check and jc\_getinfo). However, this permission is required by JobCenter administrators, so be sure to assign it.

3. In addition to 1 and 2, the permissions required by JobCenter administrators are as follows (these are automatically assigned by during JobCenter Setup).

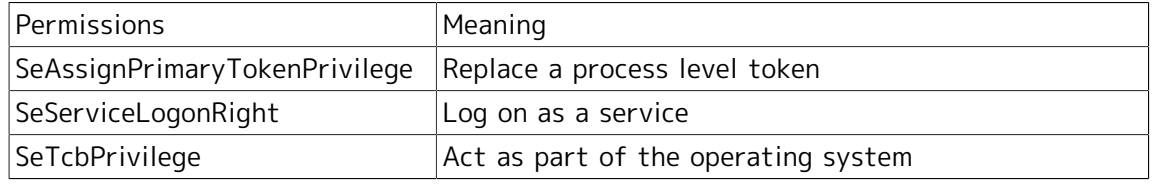

$$
\beta
$$

If the JobCenter administrator is a domain environment user, the policies subject to automatic right addition are as follows.

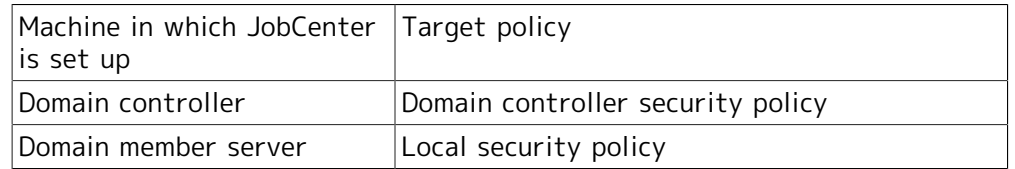

4. Permissions that should preferably be assigned to the Administrators group (assigned by the OS by default)

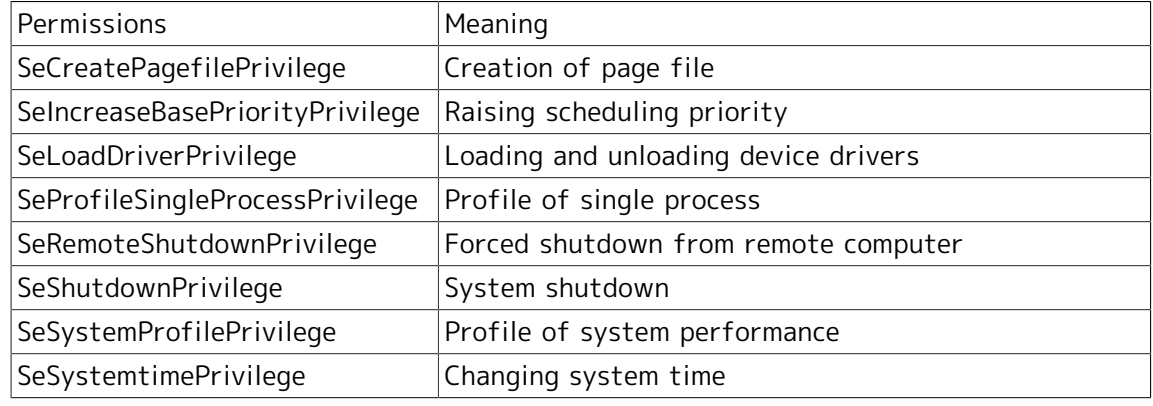

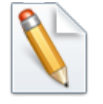

The operation of JobCenter itself will not be affected if these permissions are not assigned. However, if a command that launches from a JobCenter

job requires the Administrators default permissions, not assigning these permissions might affect the operation of JobCenter. It is therefore recommended to assign these permissions.

For the requirements for the JobCenter user in Windows, refer to "Notes for Windows" in Section 2.1.1, "Checking Notes in Advance" in <Installation Guide>.

## <span id="page-43-0"></span>3.4. Network Port Used in JobCenter

Transmission Control Protocol/Internet Protocol (TCP/IP) is used as the network protocol between JobCenter servers. Set up JobCenter so that both MG and SV can normally operate TCP/IP and resolve host names.

For communication between and within servers in JobCenter, several TCP/IP port numbers specified when setting up JobCenter are used. (A TCP/IP port is a connection point on the computer at which the device that exchanges data with the computer can be connected.) When using a port number different from the default, set up JobCenter so that the same number is used in all MGs and SVs that make up a given system.

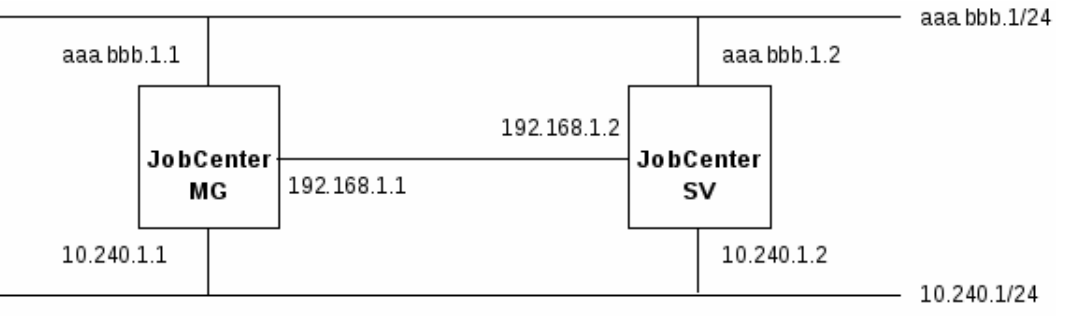

In the above figure, aaa.bbb.1.1 through aaa.bbb.1.2 are global addresses while 10.240.1.1 through 10.240.1.2, 192.168.1.1, and 192.168.1.2 are private addresses. Properly set up the network routing table so that jobs transferred from MG to SV and results returned from SV to MG go through the same network.

Six types of protocols and TCP port numbers used in JobCenter MG/SV and JobCenter CL/ Win are described below. Use this description as a guideline when setting up a firewall or other filtering rules.

Representation of port numbers

n/tcp→m/tcp: A TCP connection is established from the source port n to the destination port m. This connection is used for data communication in both directions.

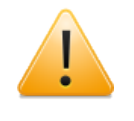

For further details, including other notes and cautions, refer to Chapter 2, "Building a Network Environment" in <Environment Guide>.

#### <span id="page-43-1"></span>3.4.1. NQS

This protocol is used to control jobs between MG and SV or SV and SV (transferring unit job requests and acquiring results).

Because NQS is used for bidirectional communication during a job transfer, result file transfer, or state report from SV to MG, the ports shown in the table below are used.

The connection is terminated immediately after the data transfer ends when a job request is transferred from MG to SV or when a job execution result is returned from SV to MG.

■Ports used with NQS protocols

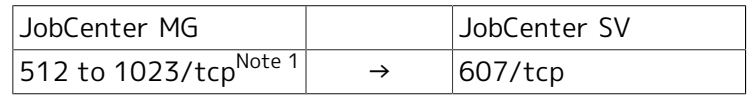

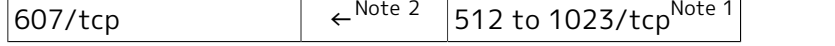

Note 1These ports are usually called "Well-Known Ports". Select an unused tcp port in the range from 512 to 1,023 as the source port.

Note <sup>2</sup>A connection for reporting the state from SV to MG (a job execution state report) is always maintained in addition to the connection for transferring job requests and returning results.

This connection does not perform the keepalive operation. If there is a router or firewall in the network between MG and SV, the router might detect the non-communication state and disconnect the session on one side, leaving the session half open and causing a TCP/IP communication problem.

To avoid this, specify the following settings:

- Set up the schedule so that MG periodically provides an empty job only containing "exit" to SV (to force SV to report the state to MG).
- **Include SV in the MG machine group (so that SV periodically reports the state to MG).**

Always maintain this connection to your computer.

#### <span id="page-44-0"></span>3.4.2. jccombase (JobCenter-specific protocol)

This protocol is used to operate JobCenter from CL/Win. When the Nscl Submit, Nscl Refer, jnwsubmitcmd -r, jdh\_upload, jdh\_download, or jnwdelete (Windows version only) is executed, data of the command is transmitted to the target remote host by using this protocol.

It is also used to control queues between MG and SV and perform manager operation of JobCenter including machine list management etc. (It is not directly related to job control.)

A new connection is established every time CL/Win requests an operation from SV. This connection is maintained until SV transfers the result to CL/Win and is terminated immediately after the data transfer ends.

■Ports that the iccombase protocol uses

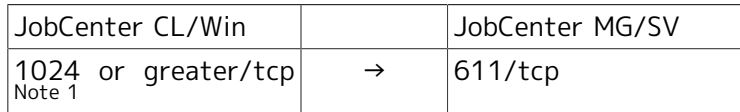

Note 1The ephemeral port selected and used as the source port. Please note that you will not be able to connect a free ephemeral port is eliminated.

It should be noted that does not put a connection to from MG/SV CL/Win.

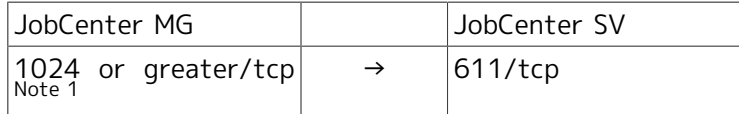

Note 1The ephemeral port selected and used as the source port. Please note that you will not be able to connect a free ephemeral port is eliminated.

It should be noted that does not put a connection to from MG/SV CL/Win.

#### <span id="page-44-1"></span>3.4.3. jcevent (JobCenter-specific protocol)

This protocol is used by the function of transmitting/receiving job network events. A new connection is established every time the event transmission part sends an event. This connection is terminated immediately after the data transfer ends.

However, under the specific conditions, a connection may be established to send notification from the event receiver to the event sender.

When "Waits for file in another JobCenter server" is set to ON for a file waiting part, a connection that uses this protocol is established on MG/SV on the remote machine. This connection is maintained until the operation to wait for the remote file finishes.

■Ports that the jcevent protocol uses

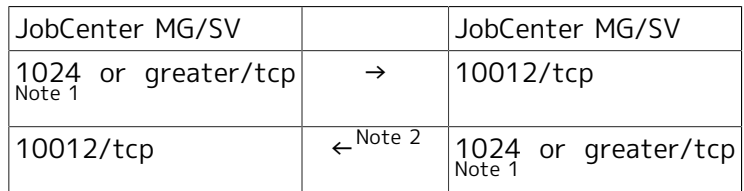

Note 1 The ephemeral port selected and used as the source port. Please note that you will not be able to connect a free ephemeral port is eliminated.

It should be noted that does not put a connection to from MG/SV CL/Win.

- Note <sup>2</sup>The event receiver establishes a connection and notifies a status to the event sender in the following cases.
- Reception acknowledgement is set to ON in the event transmission part and the event reception part is activated later and then the event is received.
- The event that was sent is overwritten by the same event later.
- Due to the event that was sent, the number of events that can be retained in the receiver is exceeded and, as a result, old received events are discarded (if JNWENGINE\_OPT=-u is not specified).

#### <span id="page-45-0"></span>3.4.4. jnwengine (JobCenter-specific protocol, in Windows only)

This protocol is used for communication between processes in the host or site. Use the port number 609/tcp.

#### <span id="page-45-1"></span>3.4.5. jcdbs (in Windows only)

This protocol is used for communication between processes in the host or site. The ephemeral port to communicate with the port number 23131 / tcp as a source port. Please note that you will not be able to connect a free ephemeral port is eliminated.

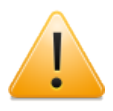

When JobCenter is started, each resident process tries to initialize the port numbers of "NQS" to "jnwengine" above for socket communication. Note that JobCenter cannot be started if another application or process already uses these port numbers or if the JobCenter process already resides in and occupies the port numbers for some other reason.

In the case of Linux in particular, the jccombase service 611/tcp conflicts with the existing npmp-gui service, so either comment out the npmp-gui service entry or change the number of the jccombase service.

When changing the number to which the jccombase service is allocated, change the port number of the following registry key from 611 to another number as required. (Enter the corresponding setup JobCenter version for R13.x.)

[HKEY\_LOCAL\_MACHINE]-[SOFTWARE]-[NEC]-[JobCenter(CL/Win)]-[R13.x]-[ComBasePort]

#### <span id="page-45-2"></span>3.4.6. https

This protocol is used for communication between the CL/Web server and Web browser.

■Port used by the https protocol

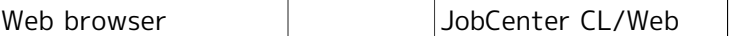

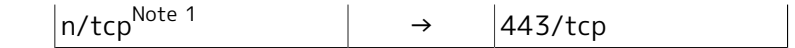

<sup>Note 1</sup>For the port number used by the Web browser, contact the Web browser vendor. In addition to the above, use the ephemeral port for internal communication of CL / Web server was selected as the source port. Please note that you will not be able to connect a free ephemeral port is eliminated.

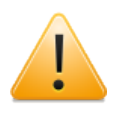

For further details including other notes and cautions, refer to Chapter 2, "Building a Network Environment" in <Environment Guide>.

## <span id="page-47-0"></span>3.5. Cluster Operating Environments

JobCenter supports the following cluster operating environments:

■HP Serviceguard

- ■Microsoft Cluster Service, Microsoft Failover Cluster
- ■CLUSTERPRO (product name outside of Japan: ExpressCluster)

■PowerHA(HACMP)

## <span id="page-48-0"></span>Chapter 4. Functional Difference of JobCenter Server between the UNIX and Windows Version

The Windows version and UNIX version of JobCenter provide almost the same functions. However, difference in OS between UNIX and Windows produces slight differences in function.

Such functional differences are described below. For functions not described here, refer to <JobCenter Basic Guide>.

## <span id="page-49-0"></span>4.1. Job Network

■In the Windows version, suspend function of unit job is not supported.

### <span id="page-50-0"></span>4.2. Job request

- ■Batch requests are described in batch file format (BAT) in the Windows version and in UNIX shell script in the UNIX version.
- ■In the Windows version, resource limit values specified as batch requests are ignored.
- ■In the Windows version, a nice value specified as a batch request attribute is interpreted as follows.

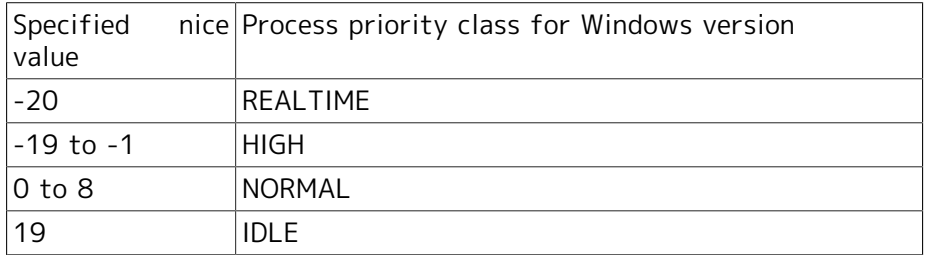

■In the Windows version, environment variables generated by executed requests are as shown below. Note that, under the default setting of R12.10 or later, if the job execution user has any environment variable with the same variable name, the value of that environment variable is overwritten.

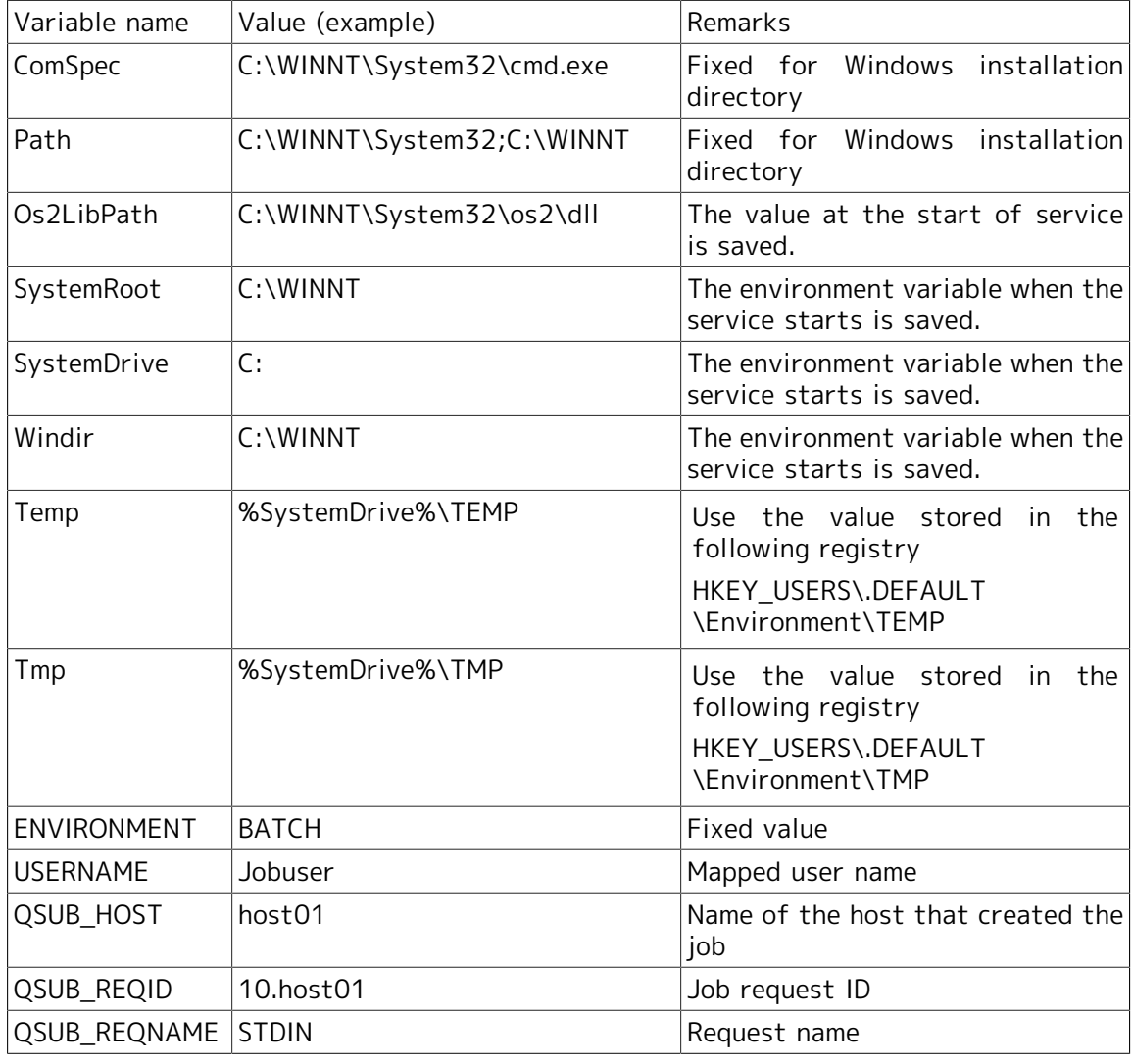

#### Functional Difference of JobCenter Server between the UNIX and Windows Version

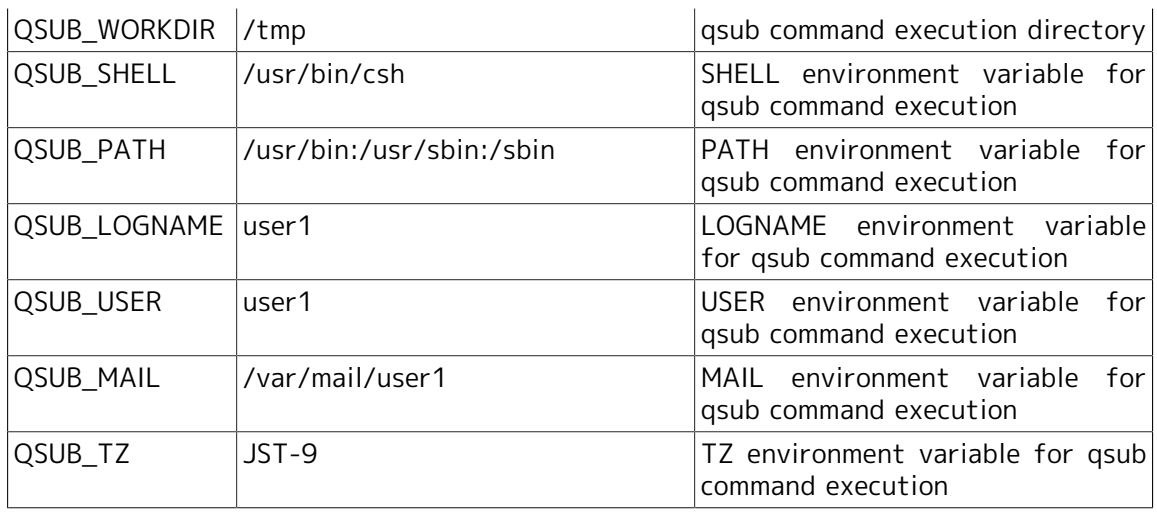

■In the Windows version, the execution shell is cmd.exe. Operation is assumable only when cmd.exe is specified as the execution shell.

■In the Windows version, drive name (A: etc.) is available in the path name of a result file. However, a host name consisting of one character is interpreted as a drive name.

■In the Windows version, the following functions are not supported.

- **Embedded options for batch requests**
- **Device requests**
- Network requests
- Job step restart
- API library

### <span id="page-52-0"></span>4.3. Operation/Environment Setting

■In the Windows version JobCenter, only operation from CL/Win is supported. JobCenter user commands of NQS system, such as qstat, are unavailable for the Windows version.

In the Windows version JobCenter, NQS information display command of qstat system is unavailable to display request information etc.

The qmgr and nmapmgr JobCenter administrator commands can be used.

■In the Windows version, the following operations and environment settings are restricted.

- Only FIXED can be specified as the NQS shell selection method. FREE and LOGIN cannot be selected.
- The mapping mode is fixed to TYPE3. If a job is transferred among multiple servers, referring to queues and requests in other machines from CL/Win requires a user to be mapped in the servers.
- The system refers to the environment variable TZ in the Windows server machine system for the time zone.
- The ngsstart and ngsstop commands are not supported. Start or stop the site by using the server environment settings or the cicpw command.
- ■In the Windows version, the following operations are not supported.
	- Batch request pause/resume
	- Batch request reregister
	- Batch request move
	- Message transmission in response to batch request
	- Request execution shell change

## <span id="page-53-0"></span>Chapter 5. Notes and Restrictions

This chapter describes the notes and restrictions on this version.

For details about the preparations required before installation, refer to Section 2.1.1, "Checking Notes in Advance" in <Installation Guide> in addition to this chapter.

For notes on using the Windows version, refer to Section 2.4.4, "Windows Version (Normal Installation)" in <Installation Guide>.

## <span id="page-54-0"></span>5.1. Notes and Restrictions on UNIX Version MG/SV

#### <span id="page-54-1"></span>5.1.1. Unusable user names

- JobCenter cannot use the user name "CommonJNW". And JobCenter does not allow to use the same name for a user name and a host name.
- ■A user name that exceeds 15 bytes cannot be used.
- ■User names in which the first character is a 1-byte number, user names that include multibyte characters, spaces, and tabs, and user names that include any of the following characters: !, ", #, \$, %, &, ', (, ), \*, ,, ,, /, :, ;, <, =, >, ?, @, [, \, ], ^, `, {, |, }, and  $\sim$ , cannot be used.
- ■LDAP linkage is not directly supported. However, if the LDAP server password encryption format is crypt and it is possible to access the user name by using the OS library function getpwnam or getpwent in the same way as when performing normal management by using / etc/passwd, LDAP linkage can be handled as a general user.
- ■Environments in which access control is specified on an individual user basis, such as HP-UX SMSE (Standard Mode Security Extensions), are not directly supported. However, if JobCenter is able to access the user name by using the OS library function getpwnam or getpwent, in the same way as when performing normal management by using /etc/ passwd, the SMSE environment can be handled as a general user.

In this case, the security functions provided in the SMSE environment, such as account locking, are not supported. Therefore, the number of times password authentication failed when logging into or connecting to MG or SV is not counted by CL/Win, nor is the login failure recorded.

#### <span id="page-54-2"></span>5.1.2. Cluster environment

■If queue access restrictions, etc., are set for a group in JobCenter NQS setting, the same group name and gid must be used in all the nodes constituting the cluster site.

#### <span id="page-54-3"></span>5.1.3. Installation directory permission and root user umask value

■Installation directory permission requires access authority 755. Check the root user umask value and take care so that access authority 755 is not masked.

### <span id="page-55-0"></span>5.2. Precautions and Restrictions on Windows Version MG/SV

#### <span id="page-55-1"></span>5.2.1. Notes

#### ■Disk format

The disk area used by JobCenter (both local and cluster sites) must be formatted as NTFS (the FAT32 format cannot be used).

Note, however, that unless the automatic creation of 8.3, "Short file name" is set to OFF, the performance of NTFS file systems drops significantly when a large number of files (10,000 or so) are created in a single folder.

In an environment in which a large number of trackers are created in a short time or a large-scale job network is created and input, it might be necessary to disable 8.3 short file name by using the fsutil behavior command of the OS (by specifying fsutil behavior set disable8dot3 1).

#### ■Host name

Because JobCenter provides linkage among multi-platforms, host names which start with a number are unavailable as the name of a host in which JobCenter is installed.

Also, when the job execution results are handled in JobCenter, do not use a host name consisting of one character because a host name consisting of one character in the path name of the result file is interpreted as a drive name.

■Unusable user names

- JobCenter cannot use the user name "Common JNW". And JobCenter does not allow to use the same name for a user name and a host name.
- A user name that exceeds 15 bytes cannot be used.
- **User names in which the first character is a 1-byte number, user names that include** multibyte characters, spaces, and tabs, and user names that include any of the following characters: !, ", #, \$, %, &, ', (, ), \*, ,, ., /, :, ;, <, =, >, ?, @, [, \, ], ^, `, {, |, }, and  $\sim$ , cannot be used.
- ■Initialization file (.INI file) and registry

Do not change initialization files and registry information the JobCenter installation directory and Windows directory without permission. If changes are made without permission, operation cannot be assured.

■Environment construction on Windows

Due to issues on Windows, host name issue may not be solved correctly, preventing linkage among JobCenters from normal operation. In such cases, create a %INSTALL%\etc \resolv.def file (%INSTALL%\resolv.def in CL/Win), and then describe the IP address and host name of the host related to this file.

(For details, refer to Section 2.3, "Resolving Names in Windows" in <Environment Guide>.)

■Environment variables temp and tmp

To use JobCenter, the environment variables temp and tmp must be specified, and the specified folder must actually exist.

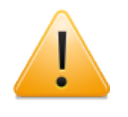

In particular, because JobCenter services on the local site run on the system account, unless the locations referenced by temp and tmp are specified as shown below, user application commands will not work properly.

Create the following folder in Windows Server 2008 before installation:

#### <system drive> \Windows\system32\config\systemprofile\AppData\Local\Temp\

If creating the above folder poses a challenge, create a folder in any location not related to JobCenter, and then specify the created folder as the value of the environment variables temp and tmp in the environment variable configuration file called the envvars file.

```
Setting example
temp = <actual folder that can be temporarily used>
tmp = <actual folder that can be temporarily used>
```
For details about the envvars file, refer to Section 14.2.3.2, "For setting on JobCenter SV (envvars file)" in <Environment Guide> .

#### ■IPv6 environment

The Windows version does not support an IPv6 address-only environment. IPv4 addresses are always required.

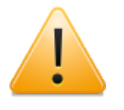

Both forward and reverse IPv4/IPv6 address lookups need to be supported for the same host name.

#### <span id="page-56-0"></span>5.2.2. Cluster environment

- ■When using users that have the same user name in a cluster environment, the uid for each such user must be unified. In a domain environment, the uid for each domain user is determined according to relationships between computers in the domain and no particular changes to the settings are necessary to use a cluster (but the JobCenter administrator must also be a domain user). In a local environment, the uid must be changed to unify each computer. For how to change the uid, refer to Section 12.4.1, "Specifying properties of a user" in <Environment Guide>.
- ■In all the nodes constituting the cluster site, the same user must be set up as the JobCenter administrator. As described in "General notes" of Section 2.4.4, "Windows Version (Normal Installation)" in <Installation Guide>, the node requires local administrator authority.
- To operate the cluster site and local site simultaneously, examine this operation fully in advance and then install JobCenter because the JobCenter administrator of the local site serves as the JobCenter administrator of the cluster site.
- ■For a domain environment, there are restrictions on the combinations of nodes that make up a cluster site. You cannot combine a PDC and a member server together or a BDC and a member server together.
- ■To install JobCenter in a cluster environment, you need to use the same user name and the same uid on all nodes making up the cluster site.
- ■If the Windows version of JobCenter is used in a cluster environment, the information set in [Debug Log Properties] on the Server Environment Setup screen is not automatically

inherited if the cluster fails over. For this reason, when modifying the information, you must set or release [Debug Log Properties] in each of the active system and standby system.

■If the Windows version of JobCenter is used in a cluster environment, you must set a password for JobCenter in each node of the active system and standby system. For this reason, before starting job operation, log in once from CL/Win for the nodes constituting clustering without reference to MG and SV.

#### <span id="page-57-0"></span>5.2.3. Restrictions on CL/Win

■As for uninstallation of JobCenter SV

There are some cases, in which [JobCenter] group accessed from [Start] menu cannot be deleted by uninstallation of JobCenter SV. If you do not install a new version after uninstallation of JobCenter SV, delete the [JobCenter] group.

- ■System reserved file names such as COM1 cannot be used as part names, such as those used for job networks or individual jobs.
- ■If OS is shut down at the timing of starting unit job execution on a batch queue, an execution error occurs because Desktop of the job execution user is deleted by OS. If this error occurs, the batch queue may stop. For this reason, shut down OS at timings other than the timing of starting unit job execution.

## <span id="page-58-0"></span>5.3. Notes and Restrictions on CL/Win

#### <span id="page-58-1"></span>5.3.1. Screen Resolution

■Set the screen resolution to 1024×768 or higher. At any lower resolution, some items may not be displayed in the screen.

## <span id="page-59-0"></span>5.4. Other Information

■JobCenter supports only static NAT. The dynamic NAT environment is not supported.

Date of Issue June 2016 NEC Corporation 2016